## GT-S3650 Mode d'emploi

 $\mathcal{G}_{\mu\nu}$ 

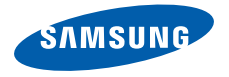

# Utilisation de ce mode d'emploi

Ce mode d'emploi a été spécialement conçu pour vous permettre de découvrir les fonctions et les caractéristiques de votre téléphone. Pour une mise en service rapide, consultez les chapitres « [Découverte de votre téléphone](#page-16-0) », « [Installation et mise en service de votre téléphone](#page-20-0) » et « [Utilisation des fonctions de base](#page-25-0) ».

## Icônes utilisées dans ce mode d'emploi

Avant de mettre votre téléphone en service, familiarisez-vous avec les icônes utilisées dans ce mode d'emploi :

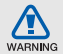

**Avertissement** : situations susceptibles de vous blesser ou de blesser d'autres personnes

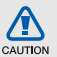

**Attention** : situations susceptibles d'endommager votre appareil ou d'autres équipements

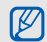

**Remarque** : remarques, conseils d'utilisation ou informations complémentaires

**Renvoi** : pages contenant des informations associées. Exemple : ▶ p. 12 (utilisé en remplacement de « voir page 12 »)

→ **Opération suivante** : l'ordre des options ou des menus que vous devez sélectionner pour exécuter une étape. Exemple : en mode Menu, appuyez sur **Messages** → **Créer** (signifie que vous devez d'abord appuyer sur **Messages**, puis sur **Créer**)

[ ] **Crochets** : touches du téléphone. Exemple :  $\lceil \frac{1}{2} \rceil$  (représente la touche Marche/Arrêt/Sortie de menu)

## Copyright

Les droits sur toutes les technologies et les produits inclus dans cet appareil sont la propriété de leurs détenteurs respectifs :

- Bluetooth<sup>®</sup> est une marque déposée de Bluetooth SIG, Inc. international. ID QD Bluetooth : B015743.
- Java™ est une marque commerciale de Sun Microsystems, Inc.
- Windows Media Player<sup>®</sup> est une marque déposée de Microsoft Corporation.

## **CE0168**

## Table des matières

#### **Informations relatives à la sécurité**

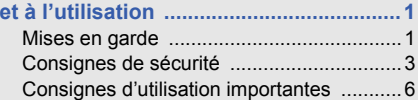

## **[Découverte de votre téléphone ............11](#page-16-1)**

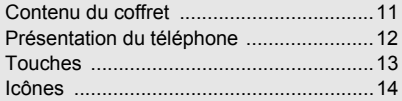

#### **Installation et mise en service**

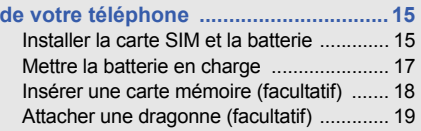

## **[Utilisation des fonctions de base ........ 20](#page-25-1)**

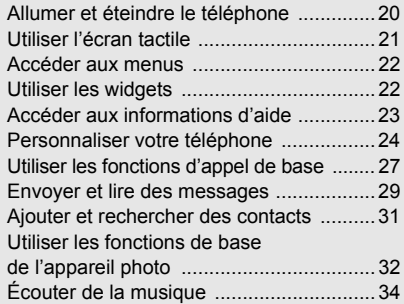

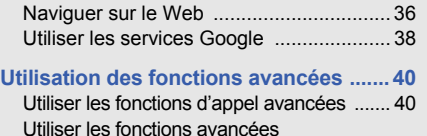

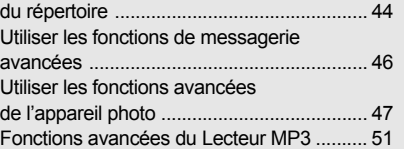

#### **[Outils et applications ........................... 55](#page-60-0)**

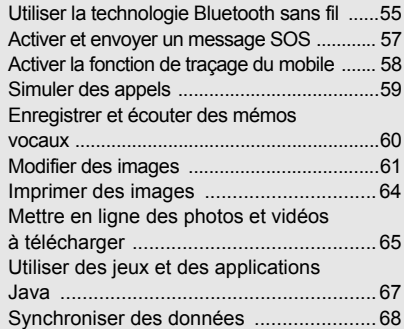

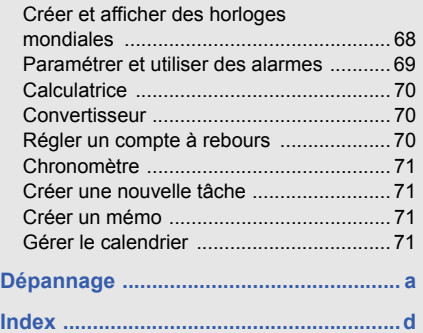

## <span id="page-6-0"></span>Informations relatives à la sécurité et à l'utilisation

 Respectez toujours les précautions suivantes afin d'éviter les situations dangereuses ou litigieuses et de permettre un fonctionnement optimal de votre téléphone portable.

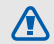

## <span id="page-6-1"></span>Mises en garde

#### Ne laissez pas le téléphone à la portée des enfants en bas âge et des animaux domestiques

Conservez le téléphone et tous ses accessoires hors de portée des enfants en bas âge et des animaux de compagnie. Avaler de petites pièces peut provoquer un étouffement et des blessures graves.

1

#### Installez le téléphone et ses accessoires avec précaution

Veillez à ce que votre téléphone et ses accessoires soient solidement fixés lorsque vous les utilisez à bord d'un véhicule. Évitez de placer votre téléphone et ses accessoires à proximité de la zone d'ouverture des airbags. Les équipements sans fil risquent de provoquer des blessures graves lors de l'ouverture des airbags s'ils ne sont pas correctement installés.

#### Manipulez les batteries et les chargeurs avec précaution et respectez les consignes de recyclage

- Utilisez exclusivement les batteries et chargeurs homologués par Samsung et conçus spécialement pour votre téléphone. L'utilisation de batteries ou de chargeurs incompatibles peut provoquer des blessures graves ou endommager votre téléphone.
- Ne jetez jamais de batteries au feu. Veuillez respecter la réglementation en vigueur en matière de recyclage des batteries et des téléphones usagés.
- Ne posez jamais les batteries ou le téléphone à l'intérieur ou au-dessus d'un appareil chauffant, tel qu'un four micro-ondes, une cuisinière ou un radiateur. En cas de surchauffe, les batteries sont susceptibles d'exploser.
- Veillez à ne pas écraser ou perforer la batterie. Évitez d'exposer la batterie à une pression externe élevée. Cela risquerait de provoquer un court-circuit interne et une surchauffe.

#### Évitez toute interférence avec les stimulateurs cardiaques

Conformément aux recommandations des fabricants et du cabinet d'études indépendant Wireless Technology Research, conservez une distance minimale de 15 cm entre le téléphone et les stimulateurs cardiaques afin d'éviter toute interférence. Si vous avez de bonnes raisons de penser que votre téléphone interfère avec un stimulateur cardiaque ou tout autre appareil médical, éteignez immédiatement le téléphone et contactez le fabricant du stimulateur cardiaque ou de l'appareil médical pour connaître la marche à suivre.

#### Éteignez votre téléphone dans les environnements potentiellement explosifs

N'utilisez pas votre téléphone dans une station-service ou à proximité de combustibles ou de produits chimiques. Chaque fois que des panneaux d'avertissement ou des consignes de sécurité vous le recommandent, éteignez votre téléphone. Votre téléphone risque de déclencher une explosion ou un incendie à proximité des lieux de stockage de combustibles ou de produits chimiques, ainsi qu'au sein des zones de transfert ou de dynamitage. Veillez à ne pas transporter ou stocker des liquides inflammables, des gaz ou des matières explosives aux côtés du téléphone, de ses composants ou de ses accessoires.

#### Réduisez les risques de lésions occasionnées par les gestes répétitifs

Lorsque vous utilisez votre téléphone, tenez le téléphone d'une main détendue. Appuyez légèrement sur les touches, utilisez les fonctions spéciales destinées à réduire le nombre de touches sur lesquelles vous devez appuyer (par exemple, les modèles et la saisie intuitive) et pensez à faire des pauses fréquentes.

#### N'utilisez pas le téléphone si son écran est brisé ou fissuré

Le verre ou l'acrylique brisé risque de vous blesser à la main ou au visage. Faites remplacer l'écran auprès d'un centre de service après-vente Samsung. La garantie du fabricant ne couvre pas les dommages résultant d'une utilisation non conforme.

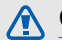

## <span id="page-8-0"></span>Consignes de sécurité

CALITION

## Soyez prudent lorsque vous conduisez

Évitez d'utiliser votre téléphone lorsque vous conduisez et respectez les réglementations relatives à l'utilisation des téléphones portables au volant. Pour plus de sécurité, utilisez un kit mains libres lorsque cela est possible.

#### Respectez toutes les consignes de sécurité et les réglementations

Respectez toujours les réglementations régissant l'utilisation des téléphones mobiles dans certaines zones spécifiques.

#### Utilisez exclusivement des accessoires homologués par Samsung

L'utilisation d'accessoires incompatibles peut endommager votre téléphone ou provoquer des **blessures** 

#### Éteignez votre téléphone à proximité de tout appareil médical

Votre téléphone peut interférer avec les appareils médicaux utilisés dans les hôpitaux ou les centres de soin. Respectez toutes les réglementations, les avertissements et les consignes du personnel soignant.

## Éteignez votre téléphone ou désactivez les fonctions radio en avion

Votre téléphone peut provoquer des interférences avec les équipements de l'avion. Respectez les consignes de la compagnie aérienne et éteignez votre téléphone ou désactivez les fonctions radio (GSM + Bluetooth) si le personnel de bord vous y invite.

## Évitez d'endommager les batteries et les chargeurs

- Évitez d'exposer les batteries à des températures très basses ou très élevées (inférieures à 0 °C/32 °F ou supérieures à 45 °C/113 °F). Ces températures extrêmes sont susceptibles de réduire l'autonomie et la durée de vie des batteries.
- Évitez tout contact des batteries avec des objets métalliques : cela risquerait de provoquer un courtcircuit entre les bornes + et - de vos batteries et d'endommager la batterie ou le téléphone de manière temporaire ou définitive.
- N'utilisez jamais une batterie ou un chargeur endommagé.

#### Manipulez votre téléphone avec précaution et bon sens

- Pour éviter tout risque d'électrisation, ne démontez jamais le téléphone.
- Évitez tout contact avec des liquides qui risqueraient d'endommager sérieusement votre téléphone. Si tel est le cas. l'étiquette signalant une infiltration d'eau à l'intérieur du téléphone change de couleur. N'utilisez pas le téléphone avec les mains mouillées. Tout dégât provoqué par l'eau sur le téléphone peut annuler la garantie du fabricant.
- Évitez d'utiliser ou de stocker votre téléphone dans des environnements poussiéreux ou sales, car cela risque d'endommager les pièces mobiles du téléphone.
- Votre téléphone est un appareil électronique complexe. Protégez-le des impacts et des chocs pour éviter de l'endommager.
- Ne peignez pas votre téléphone : la peinture risque de bloquer les pièces mobiles et d'empêcher le bon fonctionnement de l'appareil.
- Si votre téléphone est équipé d'un appareil photo ou d'un dispositif d'éclairage, ne l'utilisez pas trop près des yeux des enfants ou des animaux.

Les appareils générant un champ magnétique peuvent perturber le fonctionnement du téléphone. N'utilisez pas de housses ou d'accessoires équipés de fermetures magnétiques et ne laissez pas le téléphone en contact prolongé avec des champs magnétiques.

## Évitez les interférences avec d'autres appareils électroniques

Votre téléphone émet des signaux de radiofréquence (RF) susceptibles d'interférer avec les équipements électroniques insuffisamment ou mal protégés : stimulateurs cardiaques, appareils auditifs, équipements médicaux, systèmes électroniques installés dans les logements ou embarqués dans les véhicules. etc. Si vous rencontrez des problèmes d'interférences, contactez le fabricant de votre appareil électronique.

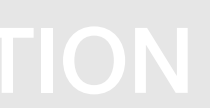

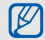

## <span id="page-11-0"></span>Consignes d'utilisation importantes

Utilisez votre téléphone en position normale Évitez tout contact avec l'antenne interne de votre téléphone.

#### Toute réparation de votre téléphone doit être réalisée par un technicien agréé

Si vous autorisez des personnes non habilitées à réparer votre téléphone, celui-ci risque d'être endommagé et votre garantie sera annulée.

#### Veillez à préserver la durée de vie de la batterie et du chargeur

- Évitez de laisser la batterie se charger pendant plus d'une semaine, car ce type de surcharge peut réduire sa durée de vie.
- Au fil du temps, les batteries inutilisées se déchargent progressivement et doivent être rechargées pour pouvoir être à nouveau utilisées.
- Lorsque vous ne l'utilisez pas, débranchez le chargeur de la source d'alimentation.
- Utilisez la batterie uniquement avec votre téléphone et ne la destinez pas à d'autres usages.

### Manipulez les cartes SIM avec soin

- Ne retirez pas une carte pendant que le téléphone y transfère des informations ou accède à des données, car cela risquerait de provoquer une perte de données et d'endommager la carte ou le téléphone.
- Protégez la carte des chocs, de l'électricité statique et des nuisances sonores émis par d'autres appareils.
- Des opérations d'écriture et d'effacement trop fréquentes réduisent la durée de vie de la carte mémoire.
- N'appuyez pas sur la puce ou les bornes avec vos doigts ou des objets métalliques. Essuyez la carte à l'aide d'un chiffon doux si elle semble sale.

#### Vérifiez que vous pouvez contacter les services d'urgence

Dans certaines zones ou dans certaines circonstances, il peut être impossible de passer des appels d'urgence. Avant de vous rendre dans des zones isolées ou non couvertes, prévoyez d'autres moyens permettant de contacter les services d'urgence.

#### Informations relatives au débit d'absorption spécifique (DAS)

Votre téléphone est conforme aux normes de l'Union européenne limitant l'exposition humaine aux radiofréquences émises par les équipements de radiocommunications et terminaux de télécommunications. Ces normes interdisent la vente de téléphones portables dont le niveau d'exposition maximal (appelé débit d'absorption spécifique ou DAS) dépasse 2,0 watts par kilogramme de tissu humain.

Lors des tests réalisés, la valeur DAS maximale enregistrée pour ce modèle s'élevait à 0,752 watts par kilogramme. En conditions normales d'utilisation, la valeur effective du DAS sera probablement inférieure,

car ce téléphone a été conçu pour émettre uniquement l'énergie radiofréquence minimale nécessaire pour transmettre un signal au relais le plus proche. Chaque fois que cela est possible, le téléphone réduit automatiquement son niveau d'émission et par conséquent votre niveau d'exposition à l'énergie radiofréquence.

Cependant, par mesure de précaution, quelques dispositions simples peuvent contribuer à diminuer le niveau d'exposition aux radiofréquences. Ainsi, afin de réduire au maximum la puissance d'émission de votre téléphone, veillez à l'utiliser dans des conditions de réception optimales, l'indicateur de puissance du signal affiché à l'écran comportant alors un nombre suffisant de barres. En général, plus vous êtes proche d'un relais, moins la puissance utilisée par le téléphone est élevée. Par ailleurs, il est également recommandé d'utiliser autant que possible le kit piéton. Cependant, on veillera dans ce cas à éloigner le téléphone du ventre des femmes enceintes et du bas ventre des enfants et des adolescents.

La déclaration de conformité qui se trouve à la fin de ce mode d'emploi prouve que votre téléphone est conforme à la directive européenne relative aux équipements hertziens et aux équipements terminaux de télécommunications (directive R&TTE). Pour plus d'informations sur le DAS et les normes de l'Union européenne associées, visitez le site Web des téléphones Samsung.

#### Les bons gestes de mise au rebut de ce produit

(Déchets d'équipements électriques et électroniques)

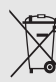

(Applicable dans les pays de l'Union Européenne et dans d'autres pays européens pratiquant le tri sélectif) Ce symbole sur le produit, ses accessoires ou sa documentation indique que ni le produit, ni ses accessoires électroniques usagés (chargeur, casque audio, câble USB, etc.) ne peuvent être jetés avec les autres déchets ménagers. La mise au

rebut incontrôlée des déchets présentant des risques environnementaux et de santé publique, veuillez séparer vos produits et accessoires usagés des autres déchets. Vous favoriserez ainsi le recyclage de la matière qui les compose dans le cadre d'un développement durable.

Les particuliers sont invités à contacter le magasin leur ayant vendu le produit ou à se renseigner auprès des autorités locales pour connaître les procédures et les points de collecte de ces produits en vue de leur recyclage.

Les entreprises et professionnels sont invités à contacter leurs fournisseurs et à consulter les conditions de leur contrat de vente. Ce produit et ses accessoires ne peuvent être jetés avec les autres déchets professionnels et commerciaux.

## Elimination des batteries de ce produit

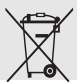

(Applicable aux pays de l'Union européenne et aux autres pays européens dans lesquels des systèmes de collecte sélective sont mis en place)

Le symbole sur la batterie, le manuel ou l'emballage indique que les batteries de ce produit ne doivent pas être éliminées en fin de vie avec les autres déchets ménagers. L'indication éventuelle des symboles chimiques Hg, Cd ou Pb signifie que la batterie contient des quantités de mercure, de cadmium ou de plomb supérieures aux niveaux de référence stipulés dans la directive CE 2006/66. Si les batteries ne sont pas correctement éliminées, ces substances peuvent porter préjudice à la santé humaine ou à l'environnement.

Afin de protéger les ressources naturelles et d'encourager la réutilisation du matériel, veillez à séparer les batteries des autres types de déchets et à les recycler via votre système local de collecte gratuite des batteries.

#### Avis de non-responsabilité

Certains contenus et services accessibles via ce périphérique sont la propriété de tiers et sont protégés par un copyright, un brevet, une marque déposée et/ou d'autres lois de propriété intellectuelle. Ces contenus et services sont fournis uniquement pour une utilisation personnelle et non commerciale. Vous ne pouvez utiliser aucun contenu ni aucun service d'une façon non autorisée par le propriétaire du contenu ou par le fournisseur du service. Sans limitation de ce qui a été énoncé ci-avant, sauf autorisation expresse du propriétaire de contenu ou du fournisseur de services concerné, vous ne pouvez en aucun cas, et par quelque moyen que ce soit, modifier, copier, rééditer, charger, poster, transmettre, traduire, vendre, exploiter, distribuer ou créer des travaux dérivés de tout contenu ou service affiché via ce périphérique.

LES CONTENUS ET SERVICES DE TIERS SONT FOURNIS « TELS QUELS ». SAMSUNG NE GARANTIT EN AUCUN CAS LES CONTENUS OU SERVICES AINSI FOURNIS, QUE CE SOIT DE FAÇON EXPRESSE OU TACITE. SAMSUNG DÉCLINE EXPRESSÉMENT TOUTES LES GARANTIES IMPLIQUÉES, Y COMPRIS ET SANS RESTRICTION LES GARANTIES RELATIVES À LA QUALITÉ MARCHANDE OU À L'ADÉQUATION À UN USAGE PARTICULIER. SAMSUNG NE GARANTIT PAS LA PRÉCISION, LA VALIDITÉ, LA PONCTUALITÉ, LA LÉGALITÉ, OU LA COMPLÉTUDE DES CONTENUS OU DES SERVICES PROPOSÉS AVEC CE PÉRIPHÉQUE, ET EN AUCUNE CIRCONSTANCE, Y COMPRIS EN CAS DE NÉGLIGENCE, SAMSUNG NE PEUT ÊTRE TENU RESPONSABLE DANS LE CADRE D'UN CONTRAT OU D'UN DÉLIT CIVIL, DE DOMMAGES DIRECTS, INDIRECTS, ACCESSOIRES OU CORRÉLATIFS, DE FRAIS D'AVOCAT, DE DÉPENSES, OU DE TOUT AUTRE DOMMAGE DÛ OU ASSOCIÉ À TOUTE INFORMATION INTÉGRÉE DANS UN CONTENU OU UN SERVICE DE TIERS. OU RÉSULTANT DE LEUR UTILISATION PAR VOUS OU PAR UN TIERS, MÊME EN CAS DE SIGNALEMENT DE CE TYPE DE DOMMAGE.

Les services de tiers peuvent être résiliés ou interrompus à tout moment et Samsung n'offre aucune représentation ou garantie concernant la disponibilité dans le temps de tout contenu ou service. Les contenus et services sont transmis par des tiers via des réseaux ou des dispositifs de transmission sur lesquels Samsung n'a aucun contrôle. Sans restriction des généralités de cet avis de non-responsabilité, Samsung décline expressément toute responsabilité en cas d'interruption ou de suspension d'un contenu ou d'un service proposé avec ce périphérique.

Samsung n'est en aucun cas responsable du service clients associés aux contenus et aux services. Toute question ou demande de service relative aux contenus ou aux services doit être soumise directement aux fournisseurs des contenus ou des services concernés.

# <span id="page-16-1"></span><span id="page-16-0"></span>**Découverte** de votre téléphone

Cette section vous présente votre téléphone, ses touches et ses icônes.

## <span id="page-16-2"></span>Contenu du coffret

Vérifiez que le coffret contient les éléments suivants :

- Téléphone
- Batterie
- **Chargeur**
- Mode d'emploi
- $\mathbb{Z}$
- Les éléments fournis avec votre téléphone peuvent varier en fonction du logiciel et des accessoires disponibles dans votre pays ou proposés par votre opérateur. Vous pouvez acquérir des accessoires supplémentaires auprès de votre revendeur Samsung.
- Les accessoires fournis sont les mieux adaptés à votre téléphone.

## <span id="page-17-0"></span>Présentation du téléphone

Touches et fonctions situées sur la face avant de votre téléphone :

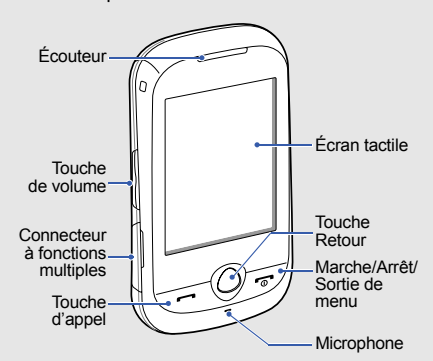

Touches et fonctions situées sur la face arrière de votre téléphone :

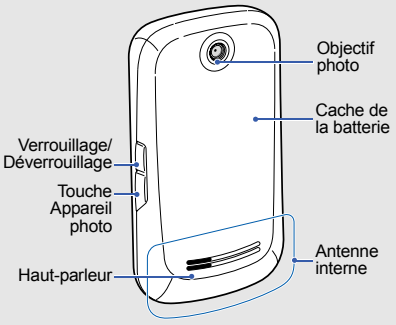

 $\not\!\!\!D$ 

Vous pouvez verrouiller l'écran tactile et les touches, pour empêcher toute utilisation malencontreuse du téléphone. Pour verrouiller, appuyez sur la touche [Verrouillage]. Pour déverrouiller le clavier, maintenez la touche [Verrouillage] enfoncée ou l'icône de verrouillage sur l'écran.

## <span id="page-18-0"></span>Touches

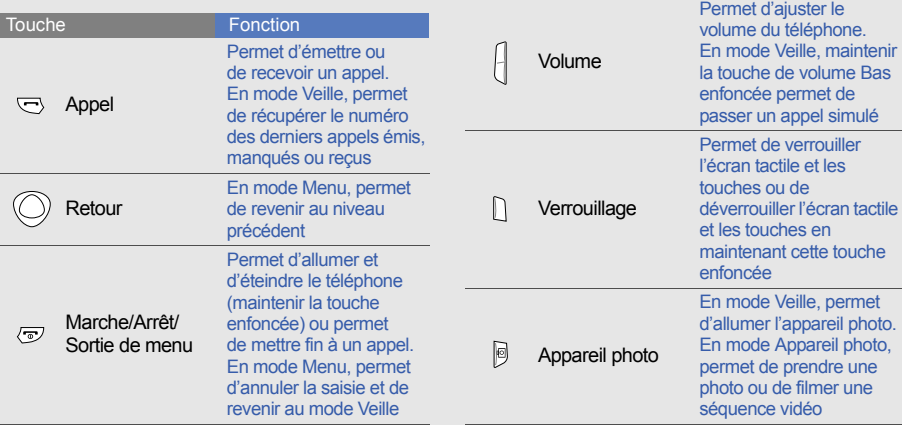

t d'ajuster le du téléphone.

Touche **Fonction** 

de prendre une

## <span id="page-19-0"></span>Icônes

Apprenez à différencier les icônes qui s'affichent sur votre écran.

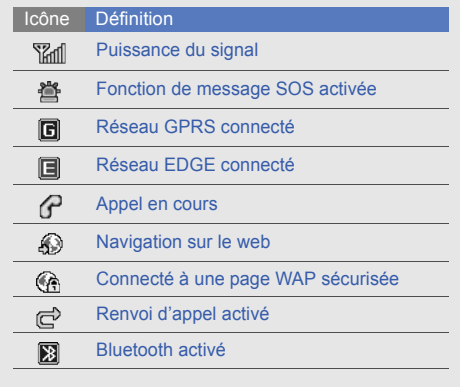

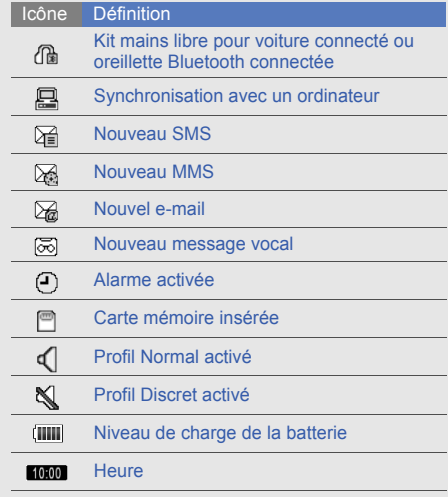

# <span id="page-20-1"></span><span id="page-20-0"></span>Installation et mise en service de votre téléphone

Commencez par installer et configurer votre téléphone en vue de sa première utilisation.

## <span id="page-20-2"></span>Installer la carte SIM et la batterie

Lorsque vous vous abonnez à un réseau de téléphonie mobile, une carte SIM (Subscriber Identity Module) vous est remise. Elle vous permet de vous identifier et contient tous les détails de votre abonnement (code PIN, services disponibles en option, etc.).

Pour installer la carte SIM et la batterie :

1. Retirez le cache de la batterie.

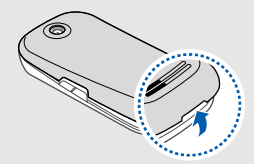

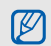

Si le téléphone est allumé, maintenez la touche  $\lceil \frac{1}{2} \rceil$  enfoncée pour l'éteindre.

2. Insérez la carte SIM. 3. Insérez la batterie.

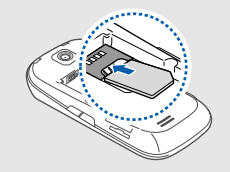

- IŁ
- Placez la carte SIM dans le téléphone, puce orientée vers le bas.
- Sans carte SIM, vous pouvez utiliser les services qui ne nécessitent pas de connexion radio (GSM + Bluetooth) ainsi que certains menus.

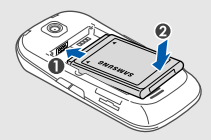

4. Remettez le cache de la batterie en place.

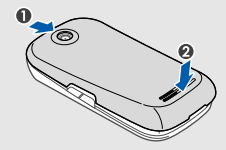

## <span id="page-22-0"></span>Mettre la batterie en charge

Avant d'utiliser votre téléphone pour la première fois, vous devez charger la batterie.

- 1. Ouvrez le cache du connecteur à fonctions multiples.
- 2. Branchez le chargeur sur le connecteur à fonctions multiples.

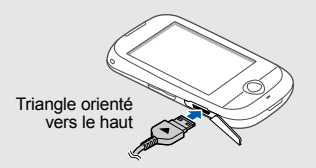

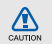

Un branchement incorrect du chargeur peut sérieusement endommager votre téléphone. Tous les dommages résultant d'une mauvaise utilisation annulent la garantie.

- 3. Branchez le chargeur sur une prise de courant.
- 4. Lorsque la batterie est entièrement chargée (l'icône (IIII ne clignote plus), débranchez le chargeur de la prise de courant.
- 5. Débranchez le chargeur du téléphone.
- 6. Refermez le cache du connecteur à fonctions multiples.
- **À propos du témoin de faible charge**  $\mathbb{Z}$ 
	- Lorsque le niveau de charge de la batterie est faible, le téléphone émet un signal d'avertissement et affiche un message de batterie faible. L'icône de la batterie est également vide et clignote. Lorsque le niveau de charge de la batterie devient trop faible, le téléphone s'éteint automatiquement. Rechargez la batterie pour pouvoir continuer à utiliser votre téléphone.

## <span id="page-23-0"></span>Insérer une carte mémoire (facultatif)

Pour stocker des fichiers multimédia supplémentaires, vous pouvez insérer une carte mémoire dans votre téléphone. Votre téléphone accepte les cartes mémoire microSD™ ou microSDHC™ jusqu'à 8 Go (en fonction du fabricant et du type de carte mémoire).

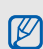

Ne formatez pas la carte mémoire sur un PC. Cela pourrait entraîner des incompatibilités avec le téléphone. Formatez la carte mémoire uniquement sur le téléphone.

1. Retirez le cache de la batterie.

2. Insérez une carte mémoire, étiquette orientée vers le haut.

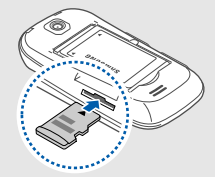

- 3. Poussez la carte mémoire dans son emplacement pour la mettre en place.
- 4. Remettez le cache de la batterie en place.

Pour retirer la carte mémoire, poussez-la délicatement jusqu'à ce qu'elle ressorte du téléphone, puis retirez-la de son emplacement.

## <span id="page-24-0"></span>Attacher une dragonne (facultatif)

- 1. Retirez le cache de la batterie.
- 2. Glissez la dragonne dans la fente et accrochez-la à la petite protubérance.

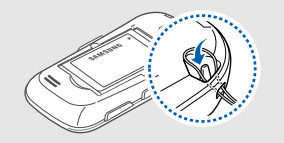

3. Remettez le cache de la batterie en place.

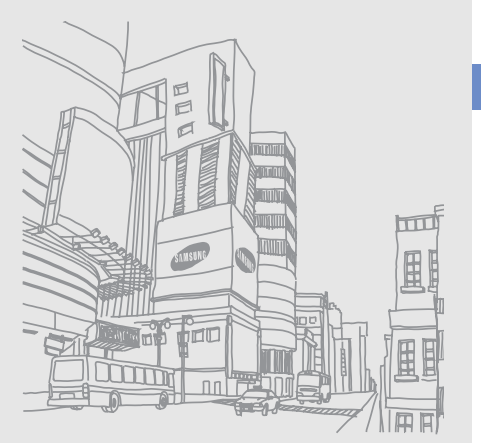

## <span id="page-25-1"></span><span id="page-25-0"></span>Utilisation des fonctions de base

 Apprenez à effectuer les opérations de base et à utiliser les principales fonctions de votre téléphone.

## <span id="page-25-2"></span>Allumer et éteindre le téléphone

Pour allumer le téléphone :

- 1. Maintenez la touche  $\lceil \frac{1}{2} \rceil$  enfoncée.
- 2. Saisissez votre code PIN et appuyez sur **Confirmer** (si nécessaire).

Pour éteindre votre téléphone, répétez l'étape 1 ci-dessus.

## Activer le profil Hors-ligne

En activant le profil Hors-ligne, vous pouvez utiliser les services qui ne nécessitent pas de connexion radio (GSM + Bluetooth) dans les zones où l'utilisation d'appareils sans fil est interdite (avions, hôpitaux, etc.).

Pour activer le profil Hors-ligne, en mode Menu, appuyez sur **Paramètres** → **Profils** → **Horsligne**.

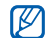

Nous vous invitons à tenir compte des panneaux d'avertissement et à suivre les instructions des professionnels travaillant dans les zones dans lesquelles les périphériques sans fil sont interdits.

## <span id="page-26-0"></span>Utiliser l'écran tactile

L'écran tactile de votre téléphone vous permet de sélectionner des éléments ou d'exécuter des fonctions en toute simplicité. Découvrez comment utiliser l'écran tactile.

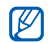

Pour une utilisation optimale de votre écran tactile, retirez le film de protection de l'écran avant d'utiliser le téléphone.

• Appuyez sur une icône pour ouvrir un menu ou lancer une application.

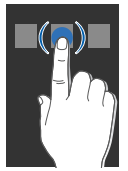

• Faites glisser votre doigt de haut en bas et inversement pour parcourir les listes verticales.

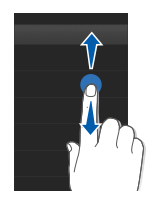

• Faites glisser votre doigt de gauche à droite et inversement pour parcourir les listes horizontales.

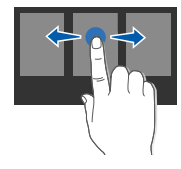

## <span id="page-27-0"></span>Accéder aux menus

Pour accéder aux menus de votre téléphone :

- 1. En mode Veille, appuyez sur **Menu** pour accéder au mode Menu.
- 2. Faites défiler vers la gauche ou la droite pour passer d'un écran de menu à un autre.
- 3. Sélectionnez un menu ou une option.

4. Appuyez sur la touche Retour pour revenir au niveau supérieur du menu ou sur [ o] pour revenir au mode Veille.

## <span id="page-27-1"></span>Utiliser les widgets

Découvrez comment utiliser les widgets de la barre d'outils.

- 
- Certains de vos widgets se connectent à des services web. Sélectionner un widget en ligne peut entraîner des frais supplémentaires.
- Les widgets disponibles peuvent varier en fonction de votre pays ou de votre opérateur téléphonique.

#### Ouvrir la barre d'outils des widgets

En mode Veille, appuyez sur la flèche en bas à gauche de l'écran pour ouvrir la barre d'outils des widgets. Il est possible de réorganiser les widgets dans la barre d'outils des widgets ou de les déplacer sur l'écran de veille.

## Déplacer les widgets vers l'écran de veille

- 1. En mode Veille, faites défiler vers la gauche ou vers la droite pour passer d'un écran de veille à un autre.
- 2. Ouvrez la barre d'outils des widgets.
- 3. Faites glisser un widget de la barre d'outils des widgets vers l'écran de veille. Vous pouvez positionner le widget n'importe où sur l'écran.

## Changer les widgets

- 1. Ouvrez la barre d'outils des widgets.
- 2. Appuyez sur  $\frac{1}{2}$  dans la barre d'outils des widgets.
- 3. Sélectionnez les widgets à inclure à la barre d'outils des widgets appuyez sur **Enregistrer**.

## <span id="page-28-0"></span>Accéder aux informations d'aide

Apprenez à accéder à des informations utiles concernant votre téléphone.

- 1. Ouvrez la barre d'outils des widgets.
- 2. Appuyez sur  $\boxed{?}$  dans la barre d'outils des widgets.
- 3. Basculez le téléphone vers la gauche pour un affichage en mode Paysage.
- 4. Sélectionnez une rubrique d'aide pour en savoir plus sur une application ou une fonction.
- 5. Faites défiler vers la gauche ou vers la droite pour obtenir des informations complémentaires. Pour revenir au niveau précédent, appuyez sur  $\pm$ .

## <span id="page-29-0"></span>Personnaliser votre téléphone

Optimisez les fonctions de votre téléphone en le personnalisant selon vos préférences.

## Régler le volume des touches

En mode Veille, appuyez sur la touche de volume Haut ou Bas pour régler le volume des touches.

## Régler l'intensité des vibrations sur l'écran tactile

Vous pouvez régler l'intensité des vibrations émises quand vous appuyez sur l'écran du téléphone.

- 1. En mode Veille, appuyez sur la touche de volume.
- 2. Appuyez sur **Vibreur** et appuyez sur la touche de volume pour régler l'intensité des vibrations.

## Activer ou désactiver le profil Discret

En mode Veille, appuyez sur **Clavier** et maintenez la touche  $#$  enfoncée pour activer ou désactiver le mode silencieux de votre téléphone.

## Modifier la sonnerie

- 1. En mode Menu, appuyez sur **Paramètres** → **Profils**.
- 2. Appuyez sur » à côté du profil utilisé actuellement.

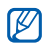

Si vous utilisez le profil Discret ou Hors-ligne, vous ne pourrez pas changer la sonnerie.

- 3. Appuyez sur **Sonnerie appel vocal**.
- 4. Sélectionnez une sonnerie dans la liste et appuyez sur **Enregistrer**.
- 5. Appuyez sur **Enregistrer**.

Pour passer à un autre profil, sélectionnez-le dans la liste.

## Sélectionner un fond d'écran (mode Veille)

- 1. En mode Menu, appuyez sur **Paramètres** → **Affichage et luminosité** → **Fond d'écran**.
- 2. Faites défiler vers la gauche ou vers la droite et sélectionnez l'image désirée.
- 3. Appuyez sur **Appliquer**.

## Sélectionner une couleur de menu (mode Menu)

- 1. En mode Menu, appuyez sur **Paramètres** → **Affichage et luminosité** → **Mon thème**.
- 2. Sélectionnez un modèle de couleurs.
- 3. Appuyez sur **Enregistrer**.

## Verrouiller le téléphone

- 1. En mode Menu, appuyez sur **Paramètres** → **Sécurité**.
- 2. Appuyez sur **ON** dans la rubrique **Verrouillage téléphone**.
- 3. Entrez un nouveau mot de passe de 4 à 8 chiffres et appuyez sur **Confirmer**.
- 4. Confirmez le nouveau mot de passe et appuyez sur **Confirmer**.
- Lorsque vous accédez pour la première  $\mathbb{Z}$ fois à un menu protégé par mot de passe, vous devez créer puis confirmer votre mot de passe.
	- Samsung décline toute responsabilité en cas de pertes de mots de passe ou d'informations personnelles ou en cas de dommages résultant de l'utilisation d'un logiciel illégal.

## Déverrouiller l'écran tactile avec le déverrouillage intelligent

En dessinant un caractère spécifique sur l'écran tactile verrouillé, vous pouvez déverrouiller l'écran, déverrouiller l'écran puis passer un appel à un contact avec numérotation rapide, ou encore déverrouiller l'écran puis lancer une application. Pour définir un caractère de déverrouillage intelligent :

- 1. En mode Menu, appuyez sur **Paramètres** → **Déverrouillage intelligent**.
- 2. Appuyez sur **ON** dans la rubrique **Déverrouillage par caractère**.
- 3. Sélectionnez une option de déverrouillage.
- 4. Sélectionnez un numéro de numérotation rapide à composer ou sélectionnez une application à lancer (si nécessaire).
- 5. Sélectionnez un caractère pour la fonction de déverrouillage intelligent.
- 6. Appuyez sur la touche Retour (si nécessaire).
- 7. Appuyez sur **Enregistrer**.

## <span id="page-32-0"></span>Utiliser les fonctions d'appel de base

Apprenez à émettre et à recevoir des appels et à utiliser les fonctions d'appel de base.

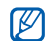

Lorsque vous êtes en communication, l'appareil verrouille automatiquement l'écran tactile et les touches pour éviter toute saisie accidentelle. Pour déverrouiller, maintenez la touche [Verrouillage] enfoncée.

## Émettre un appel

- 1. En mode Veille, appuyez sur **Clavier**, saisissez l'indicatif régional (si nécessaire) et le numéro de téléphone à composer.
- 2. Appuyez sur [- ] pour appeler le numéro.
- 3. Pour raccrocher, appuyez sur  $[\overline{\bullet}$ .

## Répondre à un appel

- 1. À la réception d'un appel, appuyez sur  $[-]$ .
- 2. Pour raccrocher, appuyez sur  $\lceil \frac{1}{2} \rceil$ .

## Régler le volume d'écoute

Pour régler le volume en cours d'appel, appuyez sur la touche de volume Haut ou Bas.

## Fonction haut-parleur

- 1. Lorsque vous êtes en communication, appuyez sur **HP** → **Oui** pour activer le hautparleur.
- 2. Pour revenir à l'écouteur, appuyez une nouvelle fois sur **HP**.
	- Dans les environnements bruyants, il se peut que vous ayez des difficultés à entendre les appels lorsque vous utilisez la fonction haut-parleur. Pour une meilleure qualité sonore, utilisez le mode combiné classique.

## Utiliser le kit piéton

En branchant un kit piéton sur le connecteur à fonctions multiples du téléphone, vous pouvez passer et recevoir des appels :

- Pour rappeler le dernier numéro, maintenez la touche du kit piéton enfoncée, appuyez une nouvelle fois et maintenez la touche enfoncée.
- Pour répondre à un appel, appuyez sur la touche du kit piéton.
- Pour mettre fin à un appel, maintenez la touche du kit piéton enfoncée.

 $\mathbb{Z}$ 

## <span id="page-34-0"></span>Envoyer et lire des messages

Découvrez comment envoyer et lire des SMS, des MMS ou des e-mails.

## Envoyer un SMS ou un MMS

- 1. En mode Menu, appuyez sur **Messages** → **Créer** → **Message**.
- 2. Appuyez sur **Ajouter destinataire(s)** → **Saisie manuelle**.
- 3. Entrez le numéro d'un destinataire et appuyez sur **OK**.
- 4. Appuyez sur **Appuyez ici pour ajouter le texte**.
- 5. Saisissez le texte de votre message et appuyez sur OK. ▶ [Saisir du texte](#page-35-0) Pour l'envoyer sous forme de SMS, passez à l'étape 7.
	- Pour joindre un fichier multimédia, passez à l'étape 6.
- 6. Appuyez sur **Ajouter des fichiers** et ajoutez un élément.
- 7. Appuyez sur **Envoyer** pour envoyer le message.

## Envoyer un e-mail

- 1. En mode Menu, appuyez sur **Messages** → **Créer** → **E-mail**.
- 2. Appuyez sur **Ajouter destinataire(s)** → **Saisie manuelle**.
- 3. Entrez l'adresse e-mail du destinataire et appuyez sur **OK**.
- 4. Appuyez sur **Ajouter objet**.
- 5. Saisissez l'objet du message et appuyez sur **OK**.
- 6. Appuyez sur **Appuyez ici pour ajouter le texte**.
- 7. Saisissez le texte de votre e-mail et appuyez sur **OK**.
- 8. Appuyez sur **Ajouter des fichiers** et joignez un fichier (si nécessaire).
- 9. Appuyez sur **Envoyer** pour envoyer le message.

### <span id="page-35-0"></span>Saisir du texte

Pour saisir du texte, vous pouvez changer de mode de saisie de texte :

- Pour changer la casse ou passer en mode Numérique ou Symbole, appuyez sur **T9Ab** au centre en bas de l'écran. En fonction de votre pays, vous aurez éventuellement accès à un mode de saisie spécifique à votre langue.
- Pour saisir du texte en mode T9, appuyez sur **T9**.
- Pour passer en mode Symbole, appuyez sur  $@.$

Saisissez votre texte dans l'un des modes suivants :

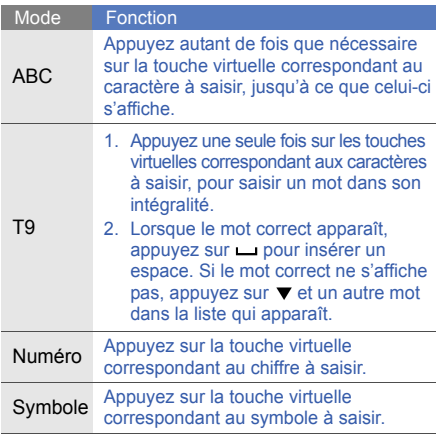
#### Lire un SMS ou un MMS

- 1. En mode Menu, appuyez sur **Messages** → **Boîte de réception**.
- 2. Sélectionnez un SMS ou un MMS.

#### Lire un e-mail

- 1. En mode Menu, appuyez sur **Messages** → **E-mails reçus**.
- 2. Sélectionnez un compte.
- 3. Appuyez sur **Télécharger**.
- 4. Sélectionnez un e-mail ou un en-tête.
- 5. Si vous avez choisi un en-tête, appuyez sur **Récupérer** pour afficher le contenu de l'e-mail.

# Ajouter et rechercher des contacts

Apprenez les notions de base vous permettant d'utiliser le répertoire.

# <span id="page-36-0"></span>Ajouter un nouveau contact

- 1. En mode Veille, appuyez sur **Clavier** et entrez un numéro de téléphone.
- 2. Appuyez sur  $\equiv \rightarrow$  **Enregistrer**  $\rightarrow$  **Nouveau.**
- 3. Appuyez sur **Téléphone** ou **SIM**.
- Complétez les coordonnées du contact.
- 5. Appuyez sur **Enregistrer** pour ajouter le contact à la mémoire.

#### Rechercher un contact

- 1. En mode Veille, appuyez sur **Répertoire**.
- 2. Sélectionnez le champ de recherche, puis saisissez les premières lettres du nom recherché et sélectionnez **OK**. Vous pouvez également faire glisser  $\phi$  pour sélectionner la première lettre du nom.
- 3. Sélectionnez le nom du contact dans la liste des résultats.
- Une fois le contact trouvé, vous pouvez :  $\mathscr{D}$ 
	- appeler le contact en appuyant sur  $\mathbb{C} \rightarrow \mathbb{C}$
	- modifier les coordonnées du contact en appuyant sur **Modifier**

# Utiliser les fonctions de base de l'appareil photo

Découvrez comment prendre et visualiser des photos et comment enregistrer et visionner des vidéos.

#### Prendre des photos

- 1. En mode Veille, appuyez sur [cont] pour allumer l'appareil photo.
- 2. Basculez le téléphone vers la gauche pour un affichage en mode Paysage.
- 3. Orientez l'objectif vers le sujet et procédez à la mise au point.
	- Pour sélectionner le délai du retardateur, appuyez sur  $\mathbb{R}$ .
	- Pour définir la luminosité, appuyez sur  $\mathbb Z$ .

4. Appuyez sur [  $\text{a}$  pour prendre une photo. La photo est enregistrée automatiquement. Après avoir pris les photos, appuyez sur **P** pour les visualiser.

#### <span id="page-38-0"></span>Visualiser des photos

En mode Menu, appuyez sur **Mes fichiers** → **Images** → **Mes photos** → un fichier photo.

Pour effectuer un zoom avant ou arrière :

• Gardez le doigt appuyé sur l'écran. Lorsque  $\frac{m}{n}$ s'affiche, faites défiler vers le haut ou vers le bas.

Pour mettre fin au zoom, appuyez sur la touche Retour.

#### Enregistrer des vidéos

- 1. En mode Veille, appuyez sur [o] pour activer l'appareil photo.
- 2. Appuyez sur  $\boxed{\circ}$  pour passer en mode Caméscope.
- 3. Basculez le téléphone vers la gauche pour un affichage en mode Paysage.
- 4. Orientez l'objectif vers le sujet et procédez à la mise au point.
	- Pour changer le mode d'enregistrement, appuyez sur  $\mathbb{R}$ .
	- Pour sélectionner le délai du retardateur, appuyez sur  $\mathbb{R}$ .
	- Pour définir la luminosité, appuyez sur  $\mathbb{Z}$ .
- 5. Appuyez sur [o] pour démarrer l'enregistrement.

6. Appuyez sur  $\Box$  ou [  $\Box$  ] pour arrêter l'enregistrement.

La vidéo est enregistrée automatiquement. Après avoir enregistré des vidéos, appuyez sur pour les visualiser.

#### Visionner des vidéos

En mode Menu, appuyez sur **Mes fichiers** → **Vidéos** → **Mes clips vidéo** → un fichier vidéo.

# Écouter de la musique

Découvrez comment écouter de la musique via le lecteur MP3 ou la radio FM.

# Écouter la radio FM

- 1. Branchez un kit piéton sur le connecteur à fonctions multiples du téléphone.
- 2. En mode Menu, appuyez sur **Radio FM**.
- 3. Appuyez sur **Oui** pour effectuer une recherche automatique des stations. La radio effectue un balayage et mémorise

automatiquement les stations disponibles.

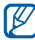

Lorsque vous allumez la radio FM pour la première fois, vous êtes invité à lancer la recherche automatique.

4. Commandez la radio FM à l'aide des icônes suivantes :

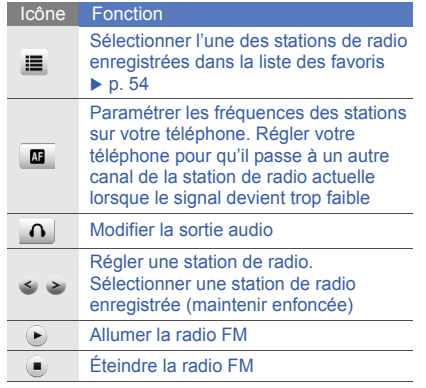

5. Pour éteindre la radio FM, appuyez sur  $\blacksquare$ .

#### Écouter des fichiers audio

Pour transférer des fichiers sur votre téléphone ou votre carte mémoire, vous pouvez :

- $\cdot$  Télécharger depuis le web sans fil.  $\triangleright$  [p. 36](#page-41-0)
- Télécharger depuis un ordinateur à l'aide du logiciel Samsung PC Studio (en option).  $\blacktriangleright$  [p. 51](#page-56-0)
- Recevoir des fichiers via Bluetooth.  $\blacktriangleright$  [p. 56](#page-61-0)
- Copier des fichiers sur votre carte mémoire.  $\blacktriangleright$  [p. 51](#page-56-1)
- Synchroniser avec Windows Media Player 11.  $\blacktriangleright$  [p. 52](#page-57-0)

Après avoir transféré les fichiers sur votre téléphone ou votre carte mémoire :

- 1. En mode Menu, appuyez sur **Lecteur MP3**.
- 2. Sélectionnez une catégorie  $\rightarrow$  un fichier audio.

3. Intervenez sur la lecture des fichiers à l'aide **Naviguer sur le Web**<br>des icônes suivantes :

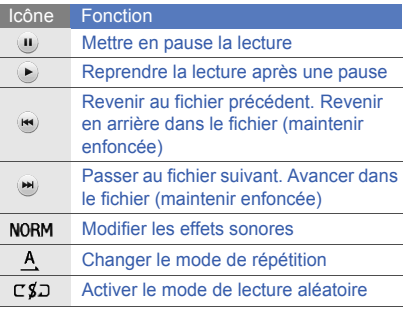

Découvrez comment accéder à vos pages Web préférées et les enregistrer dans les favoris.

- 
- L'accès au Web et le téléchargement de fichiers peuvent entraîner des frais supplémentaires.
	- Les menus du navigateur peuvent différer en fonction de votre opérateur.
	- Les icônes disponibles peuvent varier en fonction de votre pays ou de votre opérateur téléphonique.

#### <span id="page-41-0"></span>Naviguer sur le Web

1. En mode Menu, appuyez sur **Internet** → **Accueil** pour lancer la page d'accueil de votre opérateur téléphonique.

2. Parcourez les pages Web à l'aide des icônes suivantes :

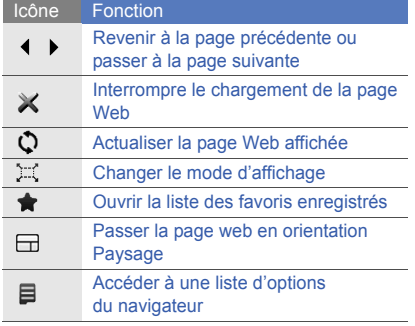

#### Enregistrer des pages Web dans les favoris

- 1. En mode Menu, appuyez sur **Internet** → **Favoris**.
- 2. Appuyez sur **Ajouter**.
- 3. Saisissez une adresse Internet (URL) et un titre de page.
- 4. Appuyez sur **Enregistrer**.

#### Télécharger des fichiers multimédia

Apprenez comment rechercher, consulter, acheter et télécharger des fichiers multimédia sur votre téléphone Les fichiers disponibles dépendent de votre opérateur.

En mode Menu, appuyez sur **Samsung** ou **Télécharg.**

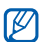

Cette fonction peut être indisponible selon votre pays ou votre opérateur téléphonique.

# Utiliser les services Google

Apprenez à utiliser différents services Google.

- Certains services peuvent ne pas être M disponibles, selon votre pays ou votre opérateur téléphonique.
	- Les étapes que vous devez sélectionner pour utiliser cette fonction peuvent varier en fonction de votre pays ou de votre opérateur téléphonique.

# Se connecter à Google Search

- 1. En mode Menu, appuyez sur **Google** → **Rechercher**.
- 2. Entrez un mot clé dans le champ de recherche.

# Se connecter à Google Mail

- 1. En mode Menu, appuyez sur **Google** → **Mail**.
- 2. Configurez votre compte Google et connectez-vous.
- 3. Envoyez ou recevez des emails.

# Se connecter à Google Maps

Pour chercher sur la carte :

- 1. En mode Menu, appuyez sur **Google** → **Maps**.
- 2. Naviguez dans la carte.
- 3. Effectuez un zoom avant ou arrière sur la zone souhaitée.

Utilisation des fonctions de base Utilisation des fonctions de base

Pour rechercher un lieu spécifique :

- 1. En mode Menu, appuyez sur **Google** → **Maps** .
- 2. Appuyez sur **Menu** → **Rech. Maps** et saisissez l'adresse ou la catégorie d'entreprise.

Pour calculer un itinéraire vers une destination spécifique :

- 1. En mode Menu, appuyez sur **Google** → **Maps** .
- 2. Appuyez sur **Menu → Itinéraire**.
- 3. Saisissez l'adresse du point de départ et celle du point d'arrivée.
- 4. Appuyez sur **Afficher l'itinéraire** pour voir sur la carte.

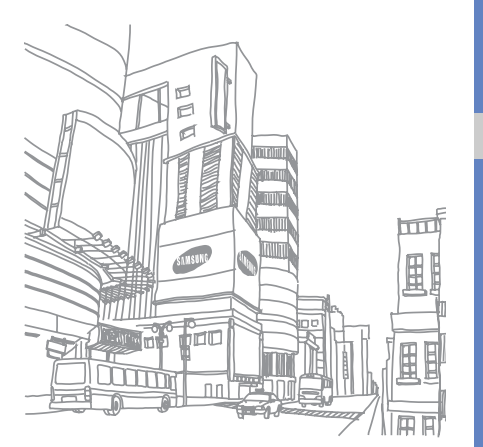

# Utilisation des fonctions avancées

 Apprenez à maîtriser des notions plus avancées et à utiliser les fonctions supplémentaires de votre téléphone portable.

# Utiliser les fonctions d'appel avancées

Apprenez à utiliser les fonctions d'appel avancées de votre téléphone.

#### Afficher les appels manqués et rappeler les numéros correspondants

Votre téléphone affiche à l'écran les appels auxquels vous n'avez pas répondu. Pour composer le numéro d'un appel manqué :

- 1. Sélectionnez, dans le widget d'alerte d'événement, le numéro de l'appel manqué que vous souhaitez composer.
- 2. Appuyez sur [- ] pour composer le numéro.

#### Rappeler un numéro récemment composé

- 1. En mode Veille, appuyez sur [-1 pour afficher la liste des derniers numéros composés.
- 2. Sélectionnez le numéro souhaité et appuyez sur  $\lceil \cdot \rceil$  ou sur  $\lceil - \cdot \rceil$  pour composer le numéro.

#### Mettre un appel en attente et reprendre un appel mis en attente

Appuyez sur **Attente** pour mettre un appel en attente ou sur **Récup.** pour reprendre un appel en attente.

#### Passer un deuxième appel

Si votre réseau prend cette fonction en charge. vous pouvez composer un autre numéro tout en étant en ligne :

- 1. Appuyez sur **Attente** pour mettre le premier appel en attente.
- 2. Appuyez sur **Clavier**, entrez le deuxième numéro et appuyez sur  $[-]$ .
- 3. Appuyez sur **Perm.** pour passer d'un appel à l'autre.
- 4. Pour mettre fin à l'appel en attente, appuyez sur **Attente** et appuyez sur [ $\frac{1}{2}$ ].
- 5. Pour terminer la communication en cours, appuyez sur  $[\overline{\bullet}]$ .

#### Répondre à un deuxième appel

Si votre réseau prend cette fonction en charge. vous pouvez prendre un deuxième appel :

1. Appuyez sur [-] pour prendre le deuxième appel.

Le premier correspondant est automatiquement mis en attente.

2. Appuyez sur **Perm.** pour passer d'un appel à l'autre.

#### Organiser une conférence téléphonique (conférence téléphonique)

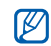

Disponible uniquement si la fonction est prise en charge par votre carte SIM.

- 1. Commencez par appeler le premier participant à la conférence téléphonique.
- 2. Une fois le premier participant connecté, appelez le deuxième.

Le premier participant est automatiquement mis en attente.

- 3. Une fois le deuxième participant connecté, appuyez sur **Rejoindre**.
- 4. Répétez les étapes 2 et 3 pour ajouter d'autres participants (si nécessaire).
- 5. Pour terminer la conférence téléphonique, appuyez sur  $[\nabla$ .

### Appeler un numéro international

- 1. En mode Veille, appuyez sur **Clavier** et maintenez la touche **0** enfoncée pour insérer le caractère **+**.
- 2. Saisissez le numéro complet à composer (indicatif du pays et numéro de téléphone) et appuyez sur  $[-]$  pour passer l'appel.

#### Appeler un contact du répertoire

Vous pouvez appeler des numéros directement depuis le répertoire à l'aide des contacts mis en mémoire. ► [p. 31](#page-36-0)

- 1. En mode Veille, appuyez sur **Répertoire**.
- 2. Sélectionnez le contact désiré.
- 3. Appuyez sur  $\bullet$  à côté du numéro →  $\bullet$ .

### Rejeter un appel

Pour refuser un appel entrant, appuyez sur  $[\neg \neg]$ . La personne qui tente de vous joindre entendra alors une tonalité « occupé ».

Pour refuser automatiquement des appels provenant de certains numéros, utilisez la fonction de rejet automatique. Pour activer la fonction de rejet automatique et configurer la liste de rejet :

- 1. En mode Menu, appuyez sur **Paramètres** → **Applications** → **Appels** → **Tous les appels** → **Rejet automatique**.
- 2. Appuyez sur **ON** dans la rubrique **Activation**.
- 3. Appuyez sur **Ajouter un numéro** dans la rubrique **Liste de rejet**.
- 4. Appuyez sur le champ de saisie de numéro.
- 5. Entrez un numéro à refuser et appuyez sur **OK** → **Enregistrer**.
- 6. Répétez les étapes 3 à 5 pour ajouter d'autres numéros.
- 7. Cochez les cases à côté du numéro.
- 8. Appuyez sur **Enregistrer**.

# Utiliser les fonctions avancées du répertoire

Découvrez comment créer votre carte de visite, définir les numéros favoris et créer des groupes de contacts.

#### Créer votre carte de visite

- 1. En mode Veille, appuyez sur **Répertoire**.
- 2. Appuyez sur **Plus** → **Ma carte de visite**.
- 3. Entrez vos informations personnelles et appuyez sur **Enregistrer**.

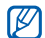

Vous pouvez envoyer votre carte de visite en la joignant à un message ou à un e-mail, ou en la transférant au moyen de la technologie Bluetooth sans fil.

### Définir les numéros favoris

- 1. En mode Veille, appuyez sur **Répertoire**.
- 2. Sélectionnez le menu déroulant **Contacts** et sélectionnez **Favoris**.
- 3. Appuyez sur **Ajouter**.
- 4. Sélectionnez un contact. Le contact est enregistré comme numéro favori.
- $\varnothing$ 
	- Vous pouvez appeler ce contact en maintenant votre doigt appuyé sur le numéro qui lui a été attribué sur l'écran de numérotation.
	- Les 5 premiers numéros favoris apparaîtront dans les contacts favoris (a) de la barre d'outils des widgets.

#### Créer un groupe de contacts

En créant des groupes de contacts, vous pouvez attribuer des noms de groupes, des sonneries, des photos et un type de vibreur à chaque groupe, ou envoyer des messages ou des emails à l'intégralité d'un groupe. Commencez par créer un groupe :

- 1. En mode Veille, appuyez sur **Répertoire**.
- 2. Sélectionnez le menu déroulant **Contacts** et sélectionnez **Groupes**.
- 3. Appuyez sur **Créer un groupe**.
- 4. Définissez un nom de groupe, la photo d'identification, une sonnerie de groupe et un type de vibreur.
- 5. Appuyez sur **Enregistrer**.
- 6. Appuyez sur **Oui** et ajoutez des contacts à ce groupe (si nécessaire).

#### Passer des appels ou envoyer des messages à partir de photos

Votre téléphone ajoute automatiquement à la liste de contacts photo les contacts que vous utilisez fréquemment. A partir des contacts photo, vous pouvez effectuer des appels ou envoyer des messages.

- 1. En mode Menu, appuyez sur **Contacts photo**.
- 2. Sélectionnez un contact photo.
- 3. Appuyez sur **L** pour composer le numéro ou sur **pour envoyer un message.**

# Utiliser les fonctions de messagerie avancées

Apprenez à créer et à utiliser des modèles pour rédiger de nouveaux messages et à créer des dossiers pour les messages.

#### Créer un modèle de SMS

- 1. En mode Menu, appuyez sur **Messages** → **Modèles** → **Modèles SMS**.
- 2. Appuyez sur **Créer** pour ouvrir une nouvelle fenêtre de modèle.
- 3. Appuyez sur **Appuyez ici pour ajouter le texte**.
- 4. Saisissez votre texte et appuyez sur **OK**.
- 5. Appuyez sur **Enregistrer**.

## Créer un modèle de MMS

- 1. En mode Menu, appuyez sur **Messages** → **Modèles** → **Modèles MMS**.
- 2. Appuyez sur **Créer** pour ouvrir une nouvelle fenêtre de modèle.
- 3. Créez un MMS comportant un objet et des pièces jointes que vous utiliserez comme modèle.  $\triangleright$  [p. 29](#page-34-0)
- 4. Appuyez sur **Enregistrer**.

#### Créer un message à partir d'un modèle de SMS

- 1. Pour rédiger un nouveau message, en mode Menu, appuyez sur **Messages** → **Créer** → un type de message.
- 2. Appuyez sur **Plus** → **Insérer** → **Modèle SMS** → un modèle.

#### Créer un message à partir d'un modèle de MMS

- 1. En mode Menu, appuyez sur **Messages** → **Modèles** → **Modèles MMS**.
- 2. Appuyez sur **a** à côté du modèle souhaité. Votre modèle s'ouvre sous la forme d'un nouveau MMS.

#### Créer un dossier pour gérer les messages

- 1. En mode Menu, appuyez sur **Messages** → **Mes dossiers**.
- 2. Appuyez sur **Créer dossier**.
- 3. Saisissez le nom du nouveau dossier et appuyez sur **OK**.

Déplacez les messages d'un dossier de messages vers vos dossiers pour les gérer comme vous l'entendez.

# Utiliser les fonctions avancées de l'appareil photo

Découvrez comment prendre des photos dans différents modes et personnaliser les réglages de l'appareil photo.

# Prendre des photos en mode Sourire

- 1. En mode Veille, appuyez sur [co] pour activer l'appareil photo.
- 2. Basculez le téléphone vers la gauche pour un affichage en mode Paysage.
- 3. Appuyez sur **S** → **Sourire**.
- 4. Procédez aux réglages éventuels.
- 5. Appuyez sur [co].

6. Dirigez l'objectif de l'appareil photo vers votre sujet.

Votre téléphone reconnaît les visages et détecte les sourires. Quand le sujet sourit, le téléphone prend automatiquement une photo.

#### Prendre une série de photos

- 1. En mode Veille, appuyez sur [cot] pour activer l'appareil photo.
- 2. Basculez le téléphone vers la gauche pour un affichage en mode Paysage.
- 3. Appuyez sur  $\boxed{5}$   $\rightarrow$  **Continu**.
- 4. Procédez aux réglages éventuels.
- 5. Maintenez la touche [  $\text{d}$  enfoncée jusqu'à ce que vous ayez pris le nombre de photos souhaitées.

Les photos sont enregistrées automatiquement.

#### Prendre des photos panoramiques

- 1. En mode Veille, appuyez sur [o] pour activer l'appareil photo.
- 2. Basculez le téléphone vers la gauche pour un affichage en mode Paysage.
- 3. Appuyez sur  $\boxed{5}$   $\rightarrow$  **Panorama.**
- 4. Procédez aux réglages éventuels.
- 5. Appuyez sur [co] pour prendre la première photo.
- 6. Bougez lentement le téléphone dans la direction souhaitée. Quand vous alignez le petit cadre blanc sur **o**, le téléphone prend automatiquement la photo suivante.
- 7. Répétez l'étape 6 pour terminer la photo panoramique.

#### Utiliser les options de l'appareil photo et du caméscope

Avant de prendre une photo, appuyez sur @ pour accéder aux options suivantes :

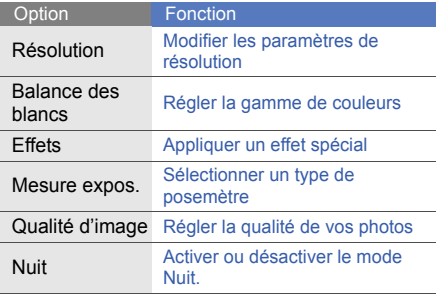

Avant d'enregistrer une vidéo, appuyez sur  $\{\hat{\odot}\}$ pour accéder aux options suivantes :

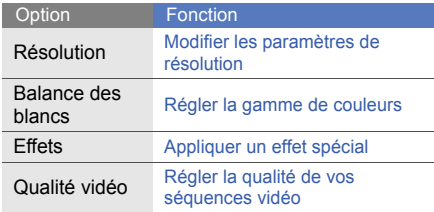

#### Personnaliser les réglages de l'appareil photo

Avant de prendre une photo, appuyez sur  $\{\hat{Q}_j^1\to\{\hat{Q}_j^1\}$ pour accéder aux options suivantes :

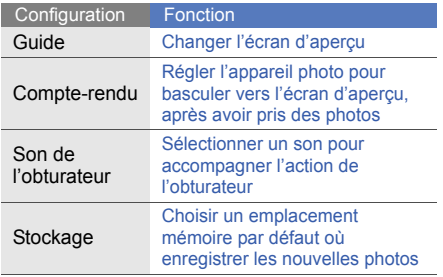

Avant de prendre une vidéo, appuyez sur  $\{\hat{O}\} \rightarrow \{\hat{O}\}$ pour accéder aux options suivantes :

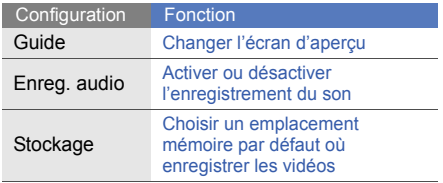

# Fonctions avancées du Lecteur MP3

Apprenez à préparer vos fichiers audio, à créer vos listes de lecture et à enregistrer vos stations de radio favorites.

#### <span id="page-56-0"></span>Copier des fichiers audio via Samsung PC Studio

- 1. En mode Menu, appuyez sur **Paramètres** → **Téléphone** → **Connexions PC** → **Samsung PC Studio** ou **Stockage de masse** → **Enregistrer**.
- 2. Branchez un câble de connexion PC sur le connecteur à fonctions multiples de votre téléphone et reliez-le à un PC.
- 3. Lancez Samsung PC Studio et copiez les fichiers de l'ordinateur vers le téléphone. Pour plus d'informations, reportez-vous à l'aide de Samsung PC Studio.

#### <span id="page-56-1"></span>Copier des fichiers audio sur une carte mémoire

- 1. Insérez une carte mémoire.
- 2. En mode Menu, appuyez sur **Paramètres** → **Téléphone** → **Connexions PC** → **Stockage de masse** → **Enregistrer**.
- 3. Appuyez sur  $\lceil \frac{1}{2} \rceil$  pour revenir en mode Veille.
- 4. Branchez un câble de connexion PC sur le connecteur à fonctions multiples de votre téléphone et reliez-le à un PC.

Une fois connecté, une fenêtre contextuelle apparaît sur l'écran du PC.

- 5. Appuyez sur **Ouvrir un dossier pour afficher les fichiers**.
- 6. Copiez des fichiers du PC vers la carte mémoire.

#### <span id="page-57-0"></span>Synchroniser le téléphone avec le lecteur Windows Media

- 1. En mode Menu, appuyez sur **Paramètres** → **Téléphone** → **Connexions PC** → **Lecteur média** → **Enregistrer**.
- 2. Appuyez sur  $[\overline{\bullet}$ ] pour revenir en mode Veille.
- 3. Branchez un câble de connexion PC sur le connecteur à fonctions multiples de votre téléphone et reliez-le à un PC avec le lecteur Windows Media installé.

Une fois connecté, une fenêtre apparaît sur l'écran du PC.

- 4. Ouvrez le lecteur Windows Media pour synchroniser les fichiers audio.
- 5. Entrez ou modifiez le nom de votre téléphone dans la fenêtre (si nécessaire).
- 6. Sélectionnez les fichiers audio de votre choix et faites-les glisser dans la liste de synchronisation.
- 7. Démarrez la synchronisation.

### Créer une liste de lecture

- 1. En mode Menu, appuyez sur **Lecteur MP3** → **Listes de lecture**.
- 2. Appuyez sur **Créer**.
- 3. Appuyez sur le champ de saisie de texte.
- 4. Saisissez un titre pour votre nouvelle liste de lecture et appuyez sur **OK**.
- 5. Pour attribuer une image à la liste de lecture, appuyez sur **App. pr modif.** et sélectionnez une photo existante ou prenez une nouvelle photo.
- 6. Appuyez sur **Enregistrer**.
- 7. Appuyez sur la nouvelle liste de lecture.
- 8. Appuyez sur **Ajouter** → **Pistes**.
- 9. Sélectionnez les fichiers à inclure et appuyez sur **Ajouter**.

#### Personnaliser les paramètres du lecteur MP3

- 1. En mode Menu, appuyez sur **Lecteur MP3**.
- 2. Appuyez sur **Paramètres**.
- 3. Procédez aux réglages pour personnaliser votre lecteur MP3.

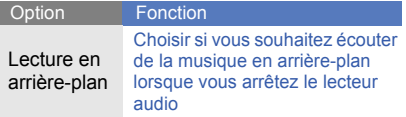

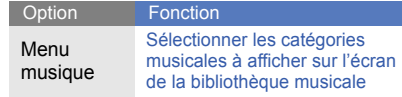

#### 4. Appuyez sur **Enregistrer**.

#### Enregistrer les stations de radio automatiquement

- 1. Branchez un kit piéton sur le connecteur à fonctions multiples du téléphone.
- 2. En mode Menu, appuyez sur **Radio FM**.
- 3. Appuyez sur  $\triangleright$  pour allumer la radio FM.

#### 4. Appuyez sur **Plus** → **Recherche automatique**.

5. Appuyez sur **Oui** pour confirmer (si nécessaire). La radio effectue un balayage et enregistre automatiquement les stations disponibles.

#### <span id="page-59-0"></span>Définir votre liste de stations de radio préférées

- 1. Branchez un kit piéton sur le connecteur à fonctions multiples du téléphone.
- 2. En mode Menu, appuyez sur **Radio FM**.
- 3. Appuyez sur  $\rightarrow$  pour allumer la radio FM.
- 4. Sélectionnez une station de radio à ajouter à votre liste de stations préférées.
- 5. Appuyez sur **Ajouter aux favoris**.

#### Rechercher des informations sur les chansons

Apprenez à vous connecter à un service de musique en ligne pour obtenir des informations sur les chansons que vous écoutez.

1. En mode Menu, appuyez sur **Reconnaissance audio**.

- 2. Appuyez sur **Reconnaissance audio** pour vous connecter au serveur.
- 3. Lorsque le téléphone est correctement enregistré, appuyez sur  $\bullet$  pour enregistrer une partie de la chanson que vous recherchez.

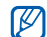

Il est possible que certains opérateurs ne prennent pas en charge ce service. D'autre part, la base de données peut ne pas contenir les informations relatives à la chanson que vous recherchez.

# Outils et applications

 Apprenez à travailler avec les outils et les applications supplémentaires fournis avec votre téléphone.

# Utiliser la technologie Bluetooth sans fil

Apprenez à utiliser les fonctions permettant à votre téléphone d'accéder à d'autres appareils sans fil en vue d'échanger des données et de bénéficier de fonctions mains libres.

## Activer la fonction Bluetooth sans fil

- 1. En mode Menu, appuyez sur **Bluetooth**.
- 2. Appuyez sur le cercle au centre de l'écran pour activer la technologie sans fil Bluetooth.
- 3. Pour permettre aux autres appareils de détecter votre téléphone, appuyez sur **Paramètres** → **ON** dans la rubrique **Visibilité du téléphone** → une option de visibilité → **Enregistrer** → **Enregistrer**. Si vous avez sélectionné **Personnaliser**, définissez la durée pendant laquelle votre téléphone sera visible.

#### <span id="page-61-1"></span>Rechercher d'autres appareils Bluetooth et les appairer à votre téléphone

- 1. En mode Menu, appuyez sur **Bluetooth** → **Rechercher**.
- 2. Sélectionnez et faites glisser vers le centre l'icône d'un appareil.
- 3. Saisissez le code PIN Bluetooth ou le code PIN de l'autre appareil Bluetooth, le cas échéant et appuyez sur **OK**. Lorsque l'utilisateur de l'autre appareil entre le même code ou accepte la connexion, l'association des deux appareils est effective.

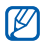

Pour certains appareils, il se peut que vous n'ayez pas à saisir un code PIN.

#### Envoyer des données par Bluetooth

- 1. Sélectionnez le fichier ou l'élément à envoyer depuis l'une des applications de votre téléphone.
- 2. Appuyez sur **Envoyer via** ou **Envoyer l'URL via** → **Bluetooth** ou sur **Plus** → **Envoyer la carte de visite via** → **Bluetooth**.

### <span id="page-61-0"></span>Recevoir des données par Bluetooth

- 1. Entrez le code PIN Bluetooth et appuyez sur **OK** (si nécessaire).
- 2. Appuyez sur **Oui** pour confirmer la réception des données depuis le périphérique (si nécessaire).

#### Utiliser le mode SIM distant

En mode SIM distant, vous pouvez passer ou répondre à des appels uniquement avec un kit mains libres Bluetooth pour voiture connecté à la carte SIM de votre téléphone.

Pour activer le mode SIM distant :

- 1. En mode Menu, appuyez sur **Bluetooth** → **Paramètres**.
- 2. Appuyez sur **ON** dans la rubrique **Mode SIM distant**.
- 3. Appuyez sur **Enregistrer**.

Pour utiliser le mode SIM distant, activez la connexion Bluetooth depuis un kit mains libres Bluetooth.

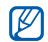

Le kit mains libres Bluetooth pour voiture doit être autorisé. Pour l'autoriser, sélectionnez l'appareil et appuyez sur **Activer connexion auto**.

# Activer et envoyer un message SOS

En cas d'urgence, vous pouvez envoyer un message SOS et demander de l'aide.

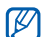

Cette fonction peut être indisponible selon votre pays ou votre opérateur téléphonique.

- 1. En mode Menu, appuyez sur **Messages** → **Messages SOS** → **Options d'envoi**.
- 2. Appuyez sur **ON** pour activer la fonction d'envoi de messages SOS.
- 3. Appuyez sur le champ **Destinataires** pour ouvrir la liste des destinataires.
- 4. Appuyez sur le champ de saisie des destinataires.
- 5. Entrez un numéro de téléphone et appuyez sur  $\Omega$ K
- 6. Appuyez sur **OK** pour enregistrer les destinataires.
- 7. Dans le menu déroulant **Nombre de répétitions**, sélectionnez le nombre de répétitions du message.
- 8. Appuyez sur **Enregistrer** → **Oui**.

Pour envoyer un message SOS, l'écran tactile et les touches doivent être verrouillées. Appuyez quatre fois sur la touche de volume.

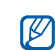

À partir du moment où un message SOS a été envoyé, toutes les fonctions du téléphone restent inaccessibles jusqu'à ce que vous appuyiez sur la touche [Verrouillage]. Si vous appuyez sur  $\lceil \cdot \cdot \cdot \rceil$ , les fonctions du téléphone seront disponibles mais les touches resteront verrouillées.

# Activer la fonction de traçage du mobile

Dès que quelqu'un insère une nouvelle carte SIM dans votre téléphone, la fonction de traçage du mobile envoie automatiquement le numéro du contact à deux destinataires que vous aurez préalablement définis, pour vous aider à localiser et à récupérer votre téléphone. Pour activer le traçage du mobile :

- 1. En mode Menu, appuyez sur **Paramètres** → **Sécurité** → **Traçage du mobile**.
- 2. Entrez votre mot de passe et appuyez sur **Confirmer**.
- 3. Appuyez sur **ON** pour activer le traçage du mobile.
- 4. Appuyez sur le champ **Destinataires** pour ouvrir la liste des destinataires.
- 5. Appuyez sur le champ de saisie des destinataires.
- 6. Entrez un numéro de téléphone et appuyez sur **OK**.
- 7. Appuyez sur **OK** pour enregistrer les destinataires.
- 8. Appuyez sur le champ de saisie de l'expéditeur.
- 9. Entrez le nom de l'expéditeur et appuyez sur **OK**.
- 10.Appuyez sur **Enregistrer** → **Accepter**.

# Simuler des appels

Vous pouvez simuler un appel entrant lorsque vous souhaitez vous retirer d'une réunion ou de conversations malvenues. Vous pouvez également faire croire que vous avez un correspondant en ligne en faisant passer une voix enregistrée.

# Passer un appel simulé

En mode Veille, maintenez la touche de volume Bas enfoncée.

#### Enregistrer une voix

- 1. En mode Menu, appuyez sur **Paramètres** → **Applications** → **Appels** → **Appel simulé** → **Appel vocal simulé**.
- 2. Appuyez sur **ON** dans la rubrique **Appel vocal simulé**.
- 3. Appuyez sur **Mémo vocal**.
- 4. Appuyez sur o pour démarrer l'enregistrement.
- 5. Parlez dans le microphone.
- 6. Lorsque vous avez terminé, appuyez sur .
- 7. Appuyez sur la touche Retour.
- 8. Appuyez sur **Enregistrer** pour définir l'enregistrement comme réponse pour l'appel simulé.

#### Modifier le délai avant un appel simulé

- 1. En mode Menu, appuyez sur **Paramètres** → **Applications** → **Appels** → **Appel simulé** → **Durée d'appel simulé**.
- 2. Sélectionnez une option et appuyez sur **Enregistrer**.

# Enregistrer et écouter des mémos vocaux

Apprenez à utiliser l'enregistreur vocal de votre téléphone.

#### Enregistrer un mémo vocal

- 1. En mode Menu, appuyez sur **Mémo vocal**.
- 2. Appuyez sur  $\bullet$  pour démarrer l'enregistrement.
- 3. Parlez dans le microphone pour enregistrer le mémo.
- 4. Lorsque vous avez terminé, appuyez sur  $\blacksquare$ . Votre mémo est enregistré automatiquement.

#### Ecouter un mémo vocal

- 1. En mode Menu, appuyez sur **Mes fichiers** → **Sons** → **Mémos vocaux**.
- 2. Sélectionnez un fichier.
- 3. Intervenez sur la lecture des fichiers à l'aide des icônes suivantes :

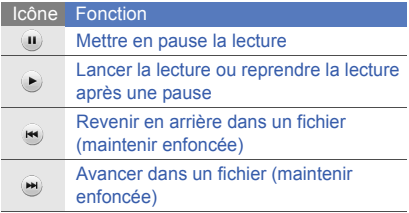

# Modifier des images

Découvrez comment modifier des images et appliquer des effets amusants.

#### <span id="page-66-0"></span>Appliquer des effets spéciaux à une image

- 1. En mode Menu, appuyez sur **Mes fichiers** → **Images** → **Mes photos** → un fichier photo.
- 2. Appuyez sur  $\mathcal{L}_{\mathcal{F}}$ .
- 3. Appuyez sur **Modifier** → **Effets** → un effet spécial (filtre, style, déformer ou flou partiel).
- 4. Sélectionnez une variation de l'effet à appliquer et appuyez sur **OK**. Pour appliquer un effet flou à une zone spécifique d'une image, tracez un rectangle et appuyez sur **Flou** → **OK**.
- 5. Lorsque vous avez terminé, appuyez sur **Fichiers** → **Enregistrer sous**.
- 6. Sélectionnez une mémoire de stockage (si nécessaire).
- 7. Donnez un nouveau nom à l'image et appuyez sur **OK**.

#### Régler une image

- 1. Ouvrez une image à modifier. Consultez les étapes 1 et 2 de « [Appliquer des effets](#page-66-0)  [spéciaux à une image](#page-66-0) ».
- 2. Appuyez sur **Modifier** → **Ajuster** → une option de réglage (luminosité, contraste ou couleur).

Pour régler l'image automatiquement, appuyez sur **Niveau auto**.

- 3. Réglez l'image selon vos souhaits et appuyez sur **OK**.
- 4. Enregistrez l'image modifiée sous un nouveau nom de fichier. Consultez les étapes 5 à 7 de « [Appliquer des effets spéciaux à](#page-66-0)  [une image](#page-66-0) ».

#### Transformer une image

- 1. Ouvrez une image à modifier. Consultez les étapes 1 et 2 de « [Appliquer des effets](#page-66-0)  [spéciaux à une image](#page-66-0) ».
- 2. Appuyez sur **Modifier** → **Transformer** → **Redimensionner**, **Pivoter** ou **Retourner**.
- 3. Faites pivoter ou retournez l'image selon vos souhaits et appuyez sur **OK**. Pour redimensionner l'image, sélectionnez une taille et appuyez sur **Enregistrer** → **OK**.
- 4. Enregistrez l'image modifiée, sous un nouveau nom de fichier. Consultez les étapes 5 à 7 de « [Appliquer des effets spéciaux à](#page-66-0)  [une image](#page-66-0) ».

#### Découper une image

- 1. Ouvrez une image à modifier. Consultez les étapes 1 et 2 de « [Appliquer des effets](#page-66-0)  [spéciaux à une image](#page-66-0) ».
- 2. Appuyez sur **Modifier** → **Rogner**.
- 3. Dessinez le rectangle sur la zone que vous souhaitez rogner et appuyez sur **Rogner** → **OK**.
- 4. Enregistrez l'image modifiée, sous un nouveau nom de fichier. Consultez les étapes 5 à 7 de « [Appliquer des effets spéciaux à](#page-66-0)  [une image](#page-66-0) ».

#### Insérer un effet visuel

1. Ouvrez une image à modifier. Consultez les étapes 1 et 2 de « [Appliquer des effets](#page-66-0)  [spéciaux à une image](#page-66-0) ».

- 2. Sélectionnez **Modifier** → **Insérer** → un effet visuel (cadre, image, clip art ou émoticône).
- 3. Sélectionnez un effet et appuyez sur **OK**.
- 4. Déplacez ou redimensionnez l'effet visuel et appuyez sur **OK**.
- 5. Enregistrez l'image modifiée, sous un nouveau nom de fichier. Consultez les étapes 5 à 7 de « [Appliquer des effets spéciaux à](#page-66-0)  [une image](#page-66-0) ».

# Imprimer des images

Découvrez comment imprimer des images avec une connexion USB ou la technologie sans fil Bluetooth.

Pour imprimer une image en utilisant une connexion USB :

- 1. Branchez un câble de connexion PC sur le connecteur à fonctions multiples de votre téléphone et reliez-le à une imprimante compatible.
- 2. Ouvrez une image.  $\triangleright$  [p. 33](#page-38-0)
- 3. Appuyez sur **Plus** → **Imprimer via** → **USB**.
- 4. Définissez les options d'impression et imprimez l'image.

Pour imprimer une image à l'aide de la technologie sans fil Bluetooth :

- 1. Ouvrez une image.  $\triangleright$  [p. 33](#page-38-0)
- 2. Appuyez sur **Plus** → **Imprimer via** → **Bluetooth**.
- 3. Sélectionnez une imprimante compatible Bluetooth et connectez-vous à l'imprimante.  $\blacktriangleright$  [p. 56](#page-61-1)
- 4. Définissez les options d'impression et imprimez l'image.

# Mettre en ligne des photos et vidéos à télécharger

Découvrez comment publier vos photos et vidéos sur des sites Web de partage et des blogs.

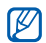

**Communautés** peut être indisponible selon votre pays ou votre opérateur téléphonique.

#### Définir votre liste de destinations favorites

- 1. En mode Menu, appuyez sur **Communautés**.
- 2. Appuyez sur **Oui** pour définir votre liste de destinations favorites (si nécessaire).
- 3. Appuyez sur **Accepter** pour confirmer que vous acceptez la clause de non-responsabilité.

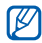

Lorsque vous utilisez **Communautés** pour la première fois, vous êtes invité à confirmer.

4. Sélectionnez les destinations à ajouter et appuyez sur **Enregistrer**.

Si vous avez sélectionné **Mettre a jour les listes**, les nouveaux sites de destination viennent s'ajouter automatiquement à la liste.

- $\not\!\!\!D$
- Pour modifier la liste de destinations favorites ou mettre à jour les listes, dans l'écran Communautés, appuyez sur **Paramètres** → **Listes favorites** → **Modifier**.

# Mettre un fichier en ligne

Pour charger des photos et des vidéos, vous devez posséder des comptes sur des blogs et des sites de partage de photos.

- 1. En mode Menu, appuyez sur **Communautés**.
- 2. Appuyez sur **Mettre en ligne**.
- 3. Sélectionnez une destination à laquelle l'envoyer.
- 4. Appuyez sur **Appuyez pour ajouter** → un fichier multimédia.
- 5. Entrez les informations de publication et appuyez sur **Mettre en ligne**.

6. Saisissez l'ID utilisateur et le mot de passe de la destination (si nécessaire).

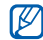

Vous pouvez également mettre en ligne des fichiers depuis **Appareil photo** ou **Mes**  fichiers en appuyant sur  $\mathcal{H}_0$  ou **Plus** → **Mettre en ligne**.

#### Visualiser un fichier

- 1. En mode Menu, appuyez sur **Communautés**.
- 2. Sélectionnez un site web ou un blog pour visualiser les fichiers.
- 3. Saisissez l'ID utilisateur et le mot de passe de la destination (si nécessaire).

#### Personnaliser les paramètres de l'application Communautés

- 1. En mode Menu, appuyez sur **Communautés**.
- 2. Appuyez sur **Paramètres**.

3. Procédez aux réglages.

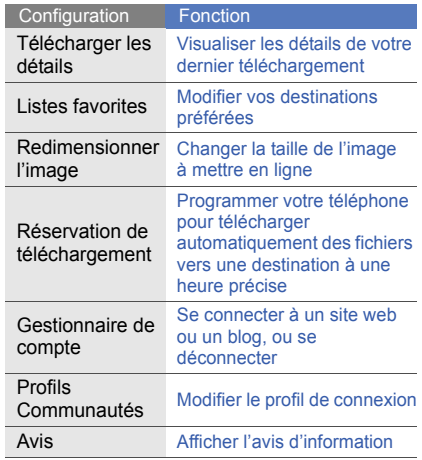
## Utiliser des jeux et des applications Java

Apprenez à utiliser les jeux et applications fonctionnant grâce à la fameuse technologie Java.

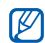

<span id="page-72-2"></span>Le téléchargement de fichiers Java peut ne pas être pris en charge en fonction du logiciel installé sur le téléphone.

## Télécharger des jeux ou des applications

1. En mode Menu, appuyez sur **Jeux et autres** → **Plus de jeux**.

Votre téléphone se connecte au site Web prédéfini par votre opérateur téléphonique.

2. Recherchez un jeu ou une application et téléchargez-les sur le téléphone.

## <span id="page-72-0"></span>Jeux

- 1. En mode Menu, appuyez sur **Jeux et autres**.
- 2. Sélectionnez un jeu dans la liste et suivez les instructions qui s'affichent.

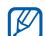

La liste des jeux disponibles peut varier en fonction de votre pays ou de votre opérateur téléphonique. Les commandes et les options des jeux sont elles aussi susceptibles de varier.

## <span id="page-72-1"></span>Lancer des applications

- 1. En mode Menu, appuyez sur **Jeux et autres** → une application.
- 2. Appuyez sur **Plus** pour accéder à la liste des options et des réglages de votre application.

## Synchroniser des données

Découvrez comment synchroniser des contacts, événements du calendrier, tâches et mémos, avec le serveur Web désigné.

## <span id="page-73-1"></span>Créer un profil de synchronisation

- 1. En mode Menu, appuyez sur **Synchroniser**.
- 2. Appuyez sur **Ajouter** et renseignez les paramètres du profil.
- 3. Lorsque vous avez terminé, appuyez sur **Enregistrer**.

## <span id="page-73-2"></span>Lancer la synchronisation

- 1. En mode Menu, appuyez sur **Synchroniser**.
- 2. Sélectionnez un profil de synchronisation.

3. Appuyez sur **Continuer** pour lancer la synchronisation avec le serveur Web désigné.

## Créer et afficher des horloges mondiales

Découvrez comment afficher l'heure d'une autre région du monde et afficher les fuseaux horaires à l'écran.

## <span id="page-73-0"></span>Créer une horloge mondiale

- 1. En mode Menu, appuyez sur **Horloge mondiale**.
- 2. Appuyez sur **Ajouter**.
- 3. Choisissez un fuseau horaire.
- 4. Pour régler l'heure d'été, appuyez sur  $\ddot{\mathbf{H}}$ .
- 5. Appuyez sur **OK** pour créer votre horloge mondiale.

L'horloge mondiale est définie comme deuxième horloge.

6. Appuyez sur **Ajouter** pour ajouter d'autres horloges mondiales (étape 3).

## Ajouter une deuxième horloge

Avec le widget double horloge, vous pouvez visualiser deux fuseaux horaires différents à l'écran.

Après avoir créé les horloges mondiales :

- 1. En mode Menu, appuyez sur **Horloge mondiale**.
- 2. Appuyez sur **2ème horloge**.
- 3. Sélectionnez l'horloge mondiale à ajouter.
- 4. Appuyez sur **Appliquer**.

## <span id="page-74-2"></span>Paramétrer et utiliser des alarmes

Apprenez à configurer des alarmes pour ne plus oublier les événements importants.

## <span id="page-74-0"></span>Créer une nouvelle alarme

- 1. En mode Menu, appuyez sur **Alarmes**.
- <span id="page-74-1"></span>2. Appuyez sur **Créer**.
- 3. Réglez les détails de l'alarme.

### 4. Appuyez sur **Enregistrer**.

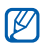

La fonction d'activation automatique permet de faire sonner l'alarme à l'heure indiquée, même si le téléphone est éteint.

## <span id="page-75-0"></span>Arrêter une alarme

Lorsque l'alarme sonne :

- Faites glisser le curseur vers **Arrêter** pour arrêter l'alarme sans pour autant annuler sa répétition.
- Faites glisser le curseur vers **Arrêter** pour arrêter l'alarme et sa répétition ou faites glisser le curseur vers **Répéter** pour couper la sonnerie durant la période de répétition.

## <span id="page-75-1"></span>Désactiver une alarme

- 1. En mode Menu, appuyez sur **Alarmes**.
- 2. Appuyez sur **OFF** à côté de l'alarme à désactiver.

## <span id="page-75-6"></span><span id="page-75-2"></span>**Calculatrice**

- 1. En mode Menu, appuyez sur **Calculatrice**.
- 2. Utilisez les touches de la calculatrice affichées à l'écran pour effectuer des opérations mathématiques de base.

## <span id="page-75-4"></span>Convertisseur

- 1. En mode Menu, appuyez sur **Convertisseur** → un type de conversion.
- 2. Entrez les devises ou les mesures et les unités dans les champs correspondants.

## <span id="page-75-5"></span><span id="page-75-3"></span>Régler un compte à rebours

- 1. En mode Menu, appuyez sur **Minuteur**.
- 2. Définissez la durée du compte à rebours.
- 3. Appuyez sur **Début** pour lancer le compte à rebours.
- 4. À la fin du décompte, faites glisser le curseur vers **Arrêter** pour arrêter l'alerte.

## <span id="page-76-4"></span><span id="page-76-1"></span>Chronomètre

- 1. En mode Menu, appuyez sur **Chronomètre**.
- 2. Appuyez sur **Début** pour lancer le chronomètre.
- 3. Appuyez sur **Tour** pour enregistrer les temps de passage.
- 4. Lorsque vous avez terminé, appuyez sur **Arrêter**.
- 5. Appuyez sur **Réinit.** pour effacer les temps enregistrés.

## <span id="page-76-5"></span>Créer une nouvelle tâche

- 1. En mode Menu, appuyez sur **Tâche**.
- 2. Appuyez sur **Nouvelle tâche**.
- 3. Entrez les détails de la tâche.
- 4. Appuyez sur **Enregistrer**.

## <span id="page-76-2"></span>Créer un mémo

- 1. En mode Menu, appuyez sur **Mémo**.
- 2. Appuyez sur **Nouveau mémo**.
- 3. Saisissez le texte du mémo et appuyez sur **OK**.

## <span id="page-76-3"></span><span id="page-76-0"></span>Gérer le calendrier

Découvrez comment modifier l'affichage du calendrier et créer des événements.

## Modifier le mode d'affichage du calendrier

- 1. En mode Menu, appuyez sur **Calendrier**.
- 2. Appuyez sur **Plus** → **Vue Jour** ou **Vue Semaine**.

## Créer un événement

- 1. En mode Menu, appuyez sur **Calendrier**.
- 2. Sélectionnez **Créer événement** → un type d'événement.
- 3. Entrez les détails de l'événement.
- 4. Appuyez sur **Enregistrer**.

## Afficher les événements

Pour afficher les événements correspondant à une date spécifique :

- 1. En mode Menu, appuyez sur **Calendrier**.
- 2. Choisissez une date sur le calendrier.
- 3. Sélectionnez un événement pour afficher ses détails.

Pour afficher tous les événements enregistrés :

- 1. En mode Menu, appuyez sur **Calendrier**.
- 2. Appuyez sur **Evénement** → un type d'événement.
- 3. Sélectionnez un événement pour afficher ses détails.

# Dépannage

Si vous rencontrez des problèmes avec votre téléphone portable, tentez d'abord de les résoudre vous-même en vous aidant des procédures suivantes, avant de faire appel à un professionnel.

#### **Lorsque vous allumez ou utilisez votre téléphone, il vous demande de saisir l'un des codes suivants :**

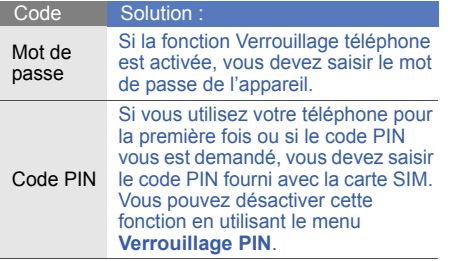

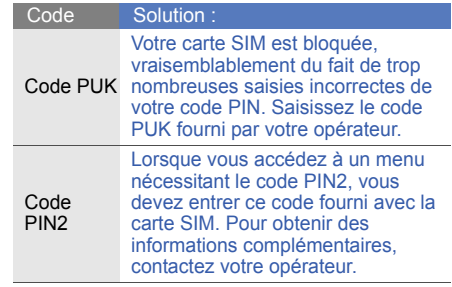

#### **Le téléphone vous demande d'insérer la carte SIM.**

Assurez-vous que la carte SIM est correctement installée.

#### **Votre téléphone affiche « Service non disponible » ou « Erreur réseau ».**

- Vous vous trouvez peut-être dans une zone de signal faible ou de mauvaise réception, si bien que vous pouvez être amené à perdre votre réception. Déplacez-vous et recommencez.
- Certaines options sont indisponibles sans abonnement. Contactez votre opérateur téléphonique pour obtenir des informations complémentaires.

#### **Vous avez composé un numéro, mais l'appel n'a pas abouti.**

• Vérifiez que vous avez bien appuyé sur  $la$ la touche d'appel :  $[-]$ .

- Vérifiez que vous avez accès au réseau cellulaire approprié.
- Vérifiez que vous n'avez pas interdit les appels vers ce numéro.

#### **Un correspondant ne parvient pas à vous joindre.**

- Vérifiez que votre téléphone portable est allumé.
- Vérifiez que vous avez accès au réseau cellulaire approprié.
- Vérifiez que vous n'avez pas interdit les appels provenant de ce numéro.

#### **Votre correspondant ne vous entend pas.**

- Vérifiez que vous n'avez pas bloqué l'accès au micro intégré du téléphone.
- Positionnez le micro près de votre bouche.
- Si vous utilisez un kit piéton, vérifiez qu'il est correctement branché.

#### **Le téléphone émet des bips répétés et l'icône de la batterie clignote.**

Votre batterie est faible. Rechargez-la ou remplacez-la pour pouvoir continuer à utiliser votre téléphone.

#### **La qualité sonore de l'appel est mauvaise.**

- Vérifiez que rien n'entrave l'antenne interne du téléphone.
- Vous vous trouvez peut-être dans une zone de signal faible ou de mauvaise réception, si bien que vous pouvez être amené à perdre votre réception. Déplacez-vous et recommencez.

#### **Vous avez sélectionné un correspondant à appeler, mais l'appel n'a pas abouti.**

- Vérifiez que le numéro est correct et qu'il est bien enregistré dans la liste des contacts.
- Si nécessaire, saisissez et enregistrez à nouveau le numéro.

#### **La batterie ne se recharge pas correctement ou le téléphone s'éteint parfois tout seul.**

- Les bornes de la batterie sont peut-être sales. Nettoyez les contacts dorés à l'aide d'un chiffon doux et propre et essayez à nouveau de charger la batterie.
- Si la recharge de votre batterie ne s'effectue toujours pas entièrement, jetez votre ancienne batterie en suivant les consignes de recyclage en vigueur et remplacez-la par une nouvelle batterie.

#### **Votre téléphone est chaud au toucher.**

Lorsque vous utilisez des applications qui nécessitent plus de puissance, il se peut que le téléphone chauffe.

Il s'agit d'une situation normale qui n'affecte pas la durée de vie ou les performances de votre téléphone.

# Index

#### alarmes

arrêter, [70](#page-75-0) créer, [69](#page-74-0) désactiver, [70](#page-75-1)

#### appel simulé

[voir appels, passer un appel](#page-64-0)  simulé

#### appels

afficher les appels manqués, [40](#page-45-0) conférence téléphonique, [42](#page-47-0) depuis le [répertoire,](#page-32-0) [43](#page-48-0) émettre, 27

fonctions d'appel avancées, [40](#page-45-1) fonctions d'appel de base, [27](#page-32-1) mettre en attente, [41](#page-46-0) numéro ré[cemment](#page-46-1)  composé, 41 numéros internationaux, [42](#page-47-1) passer un appel simulé, [59](#page-64-0) passer [un deuxième](#page-46-2)  appel, 41 rappeler le num[éro d'un](#page-45-0)  appel manqué, 40

rejeter, [43](#page-48-1) répond[re à un deuxième](#page-47-2)  appel, 42 répondre, [27](#page-32-2) reprendr[e un appel mis en](#page-46-3)  attente, 41

#### appels à plusieurs

[voir appels, conférence](#page-47-3)  téléphonique

#### batterie

installer, [15](#page-20-0) mettre en charge, [17](#page-22-0) témoin de faible charge, [17](#page-22-1)

## Index

#### **Bluetooth**

activer, [55](#page-60-0) envoyer des données, [56](#page-61-0) mode SIM distant, [57](#page-62-0) recevoir des données, [56](#page-61-1)

#### calculatrice

[voir outils, calculatrice](#page-75-2)

#### calendrier

[voir outils, calendrier](#page-76-0)

carte de visite [44](#page-49-0)

carte mémoire [18](#page-23-0)

carte SIM [15](#page-20-1)

#### chronomètre [voir outils, chronomètre](#page-76-1)

Communautés

[voir outils, Communautés](#page-70-0)

compte à rebours [voir outils, compte à rebours](#page-75-3)

#### contacts

ajouter, [31](#page-36-0) créer un groupe, [45](#page-50-0) rechercher, [32](#page-37-0)

#### contacts photo [45](#page-50-1)

convertisseur [voir outils, convertisseur](#page-75-4)

#### fond d'écran [25](#page-30-0)

horloge mondiale afficher, 68 ajouter, [69](#page-74-1) créer, [68](#page-73-0)

#### images

appliquer [des spéciaux,](#page-69-0) [61](#page-66-0) imprimer, 64 insérer [un effet visuel,](#page-67-0) [63](#page-68-0) régler, 62 rogner, [63](#page-68-1) transformer, [62](#page-67-1)

#### Internet

[voir navigateur](#page-41-0)

#### Java

jeux, [67](#page-72-0) lancer des applications, [67](#page-72-1) télécharger, [67](#page-72-2)

kit piéton [28](#page-33-0)

#### lecteur MP3

créer une liste de lecture, [52](#page-57-0) écoute[r des fichiers](#page-40-0)  audio, 35 personnaliser, [53](#page-58-0)

lecteur Windows [Media](#page-57-1) synchroniser, 52

#### mémo

[voir texte ou mémo vocal](#page-76-2)

#### mémo vocal

écouter, [61](#page-66-1) enregistrer, [60](#page-65-0)

message SOS [57](#page-62-1)

#### messages

f

envoyer un e-mail, [29](#page-34-0) envoyer un MMS, [29](#page-34-1) envoyer un SMS, [29](#page-34-2)

lire un e-mail, [31](#page-36-1) lire un MMS, [31](#page-36-2) lire un SMS, [31](#page-36-3)

#### minuteur

[voir outils, compte à rebours](#page-75-5)

#### **MMS**

[voir messages](#page-34-3)

#### modèles

insérer, [46](#page-51-0) MMS, [46](#page-51-1) SMS, [46](#page-51-2)

#### navigateur

favoris, [37](#page-42-0) lancer la page d'accueil, [36](#page-41-1)

#### outils

alarme, [69](#page-74-2) calculatrice, [70](#page-75-6) calendrier, [71](#page-76-3) chronomètre, [71](#page-76-4) Communautés, [65](#page-70-1) compte à rebours, [70](#page-75-5) convertisseur, [70](#page-75-4) éditeur d'images, [61](#page-66-2) tâche, [71](#page-76-5)

#### photos

fonctions avancées [47](#page-52-0) modifier, [61](#page-66-3) prendre, [32](#page-37-1) visualiser, [33](#page-38-0)

profil Discret [24](#page-29-0)

profil Hors-ligne [20](#page-25-0)

#### radio FM écouter, [34](#page-39-0) enregistrer des stations, [53](#page-58-1)

reconnaissance audio [54](#page-59-0) Samsung PC Studio [51](#page-56-0) SMS messages, [29](#page-34-4)

sonnerie [25](#page-30-1)

#### synchronisation

créer un profil, [68](#page-73-1) lancer, [68](#page-73-2)

#### tâche

[voir outils, tâche](#page-76-5)

#### texte

créer un mémo, [71](#page-76-2) saisir, [30](#page-35-0)

traçage du mobile [58](#page-63-0) verrouiller le téléphone [26](#page-31-0) vidéos

enregistrer, [33](#page-38-1) visionner, [34](#page-39-1)

#### volume

volume d'écoute, [27](#page-32-3) volume des touches, [24](#page-29-1)

#### widgets [22](#page-27-0)

Windows Media Player [52](#page-57-2)

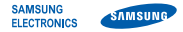

#### **Déclaration de conformité (R&TTE)**

**Nous, Samsung Electronics**

déclarons sous notre seule responsabilité que le produit

### Téléphone mobile GSM : GT-S3650

en relation avec cette déclaration est en conformité avec les normes suivantes et/ou d'autres documents normatifs.

SAFETY EN 60950-1 : 2001+A11:2004

- EMC EN 301 489-01 V1.6.1 (09-2005) EN 301 489-07 V1.3.1 (11-2005) EN 301 489-17 V1.2.1 (08-2002)
- SAR EN 50360 : 2001 EN 62209-1 : 2006
- RADIO EN 301 511 V9.0.2 (03-2003) EN 300 328 V1.7.1 (10-2006)

Ce téléphone a été testé et s'est avéré conforme aux normes relatives à l'émission de fréquences radio. En outre, nous déclarons que cet appareil répond à la directive 1999/5/EC.

La procédure de déclaration de conformité, définie dans l'article 10, puis reprise à l'alinéa [IV] de la directive 1999/5/EC a été conduite sous contrôle de l'organisme suivant :

BABT, Balfour House, Churchfield Road, Walton-on-Thames, Surrey, KT12 2TD, UK\* Numéro d'identification : 0168

Documentation technique détenue par :

## CE0168

#### **Samsung Electronics QA Lab.**

disponible sur simple demande. *(Représentant pour l'union européenne)*

> Samsung Electronics Euro QA Lab. Blackbushe Business Park, Saxony Way, X, C, Ode

Yateley, Hampshire, GU46 6GG, UK\*

2009. 08. 04 Yong-Sang Park / S. Manager

(lieu et date de parution) (nom et signature du responsable dûment habilité)

Cette adresse n'est pas celle du Centre de service de Samsung. Pour obtenir celle-ci, consultez la carte de la garantie ou contactez le revendeur de votre téléphone.

En fonction de votre opérateur téléphonique ou du logiciel installé sur votre téléphone, certaines descriptions de ce mode d'emploi peuvent ne pas correspondre fidèlement à votre téléphone.

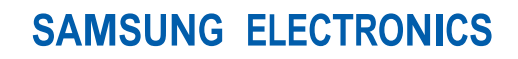

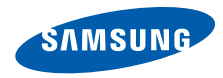

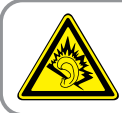

Une écoute au casque peut détériorer votre audition si le volume d'écoute est trop élevé. Veillez à régler le volume au niveau minimal permettant d'entendre la conversation ou la musique.

> Printed in Korea Code No.: GH68-25070A French. 04/2010. Rev. 2.1

World Wide Web http://www.samsungmobile.com